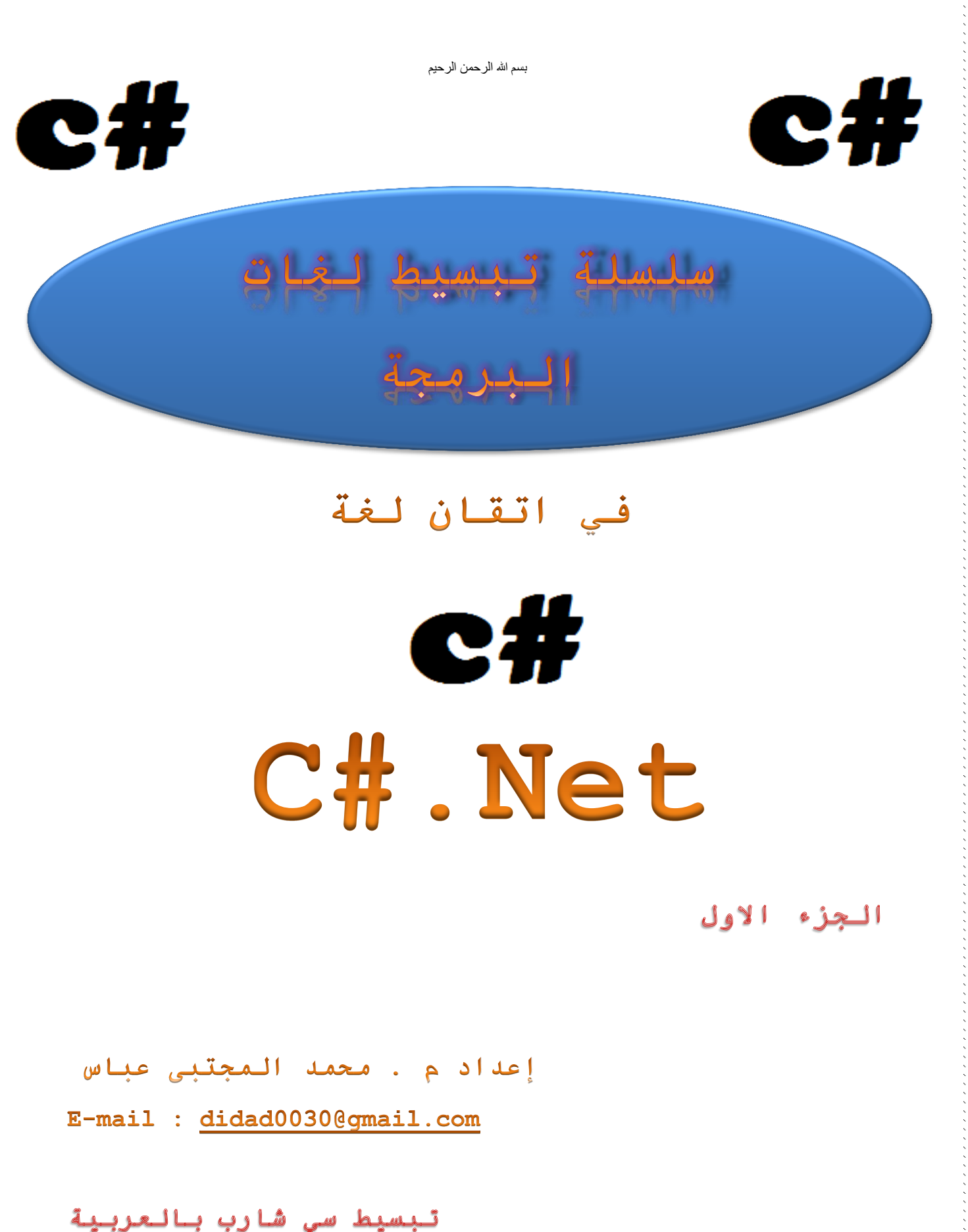

こうしょう こうしょう こうしょう こうしょう こうしょう こうしょう こうしょう こうしょう こうしょう こうしょう こうしょう こうしょう こうしょう こうしょう こうしょうしょう しょうしょう こうしょう こうしょう こうしょう

بِسْمِ النَّهِ الرَّحْمَنِ الرَّحِيمِ

تبسيط سي شارب بالعربية

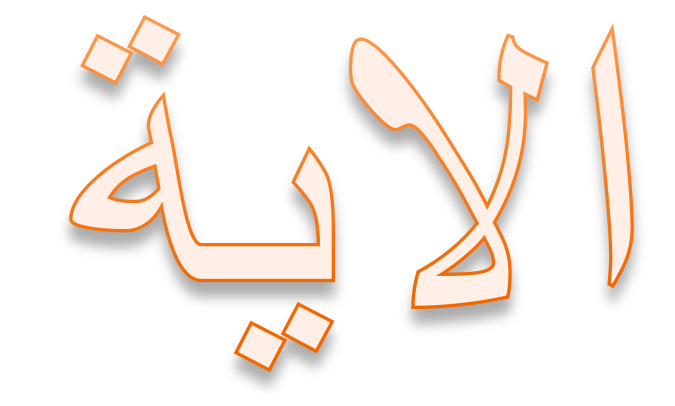

مَا يَوَدُّ الَّذِينَ كَفَرُوا مِنْ أَمْلِ الْكِتَابِ وَلَا<br>الْمُشْرِكِينَ أَنْ يُنَزَّلَ عَلَيْكُمْ مِنْ خَيْرٍ مِنْ (١٠٥ البقرة)

صدق الله العظيم

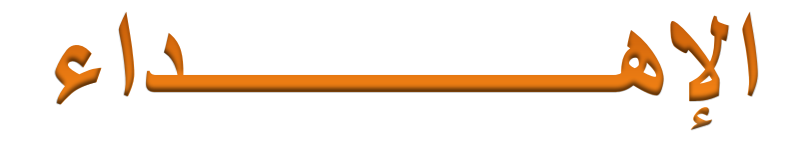

الي من علمني معنى الحياة وغرس في حب العلم و التعلم الذي كافح وعاني من صعوبات الحياة ليزرع لي الفرح و الراحة **أبـــــــــــــــــي**  الي من أثقلت الجفون وسهرت اللياليّ ، وجاهدت الأيام صبرا وشغلت البال فكرا **أمــــــــــــــــــي** 

المبرمج

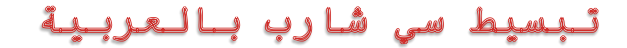

 $s$  d a  $3$  l

**رتي ارحى اَاس تحت االرض احة انيُا عٍ يٍ فٕقٓا ,انهٓى ارحى ييتا في قهثي حيا , اْذي ْذا انكتاب**  ال*ي* ارواح احبتي واصدقائي رحمهم الله , وجعله في ميذان حسناتهم ,ربي اجعل هذا العمل *خ*الصا لوجهك

> **+احًذ عثذانثاقي"َيــٕتٍ"نٕال ْذا انشخص نًا كُت قذ**  الحاسوب كتبت هذاالكتاب,بل لم اكون من ضمن روادعلوم .<br>فهو الذي دلني علي هذا المجال الرائع , رحمك الله ي ا*خي* من الايام!.

**+عثًاٌ تشيز "Neymar "رحى هللا صذيقُا ٔسييهُا في يهعة كزِ** 

**انقذو ٔ,انذي تٕفي غزقا يٕو 3 ريضاٌ .8102**

\*\*\*\*\*\*\*\*\*\*\*\*\*\*\*\*\*\*\*\*\*\*\*\*\*\*\*\*\*\*\*\*\*

**+عثذهللا ُْذي رحى هللا اخاَا ٔصذيقُا في انحي ٔانذي تٕفي غزقا يٕو 3 ريضاٌ 8102 .**

**+يحًذ ضزار رحى هللا اخاَا ٔصذيقُا في انحي ٔانذي تٕفي غزقا يٕو 88 ريضاٌ 8102 .**

**+يحًذ سفياٌ "ريهي" رحى هللا رفيقي في انذراسّ في يذرسّ انثزكة انًُٕسجيّ تُيٍ اساس .**المبرمج

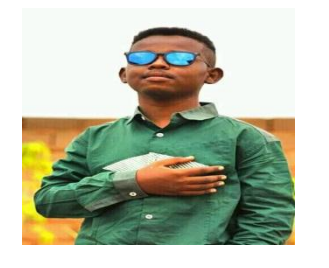

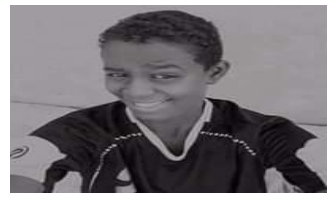

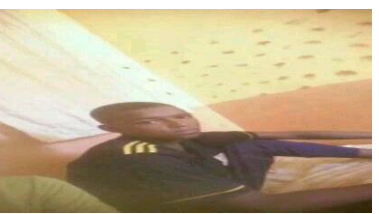

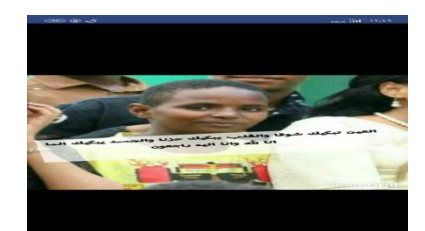

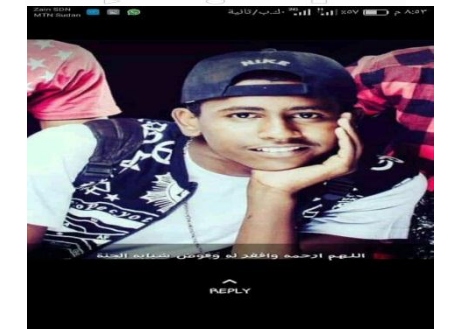

شكر وتقدير

الحمد لله الذي بنعمته تتم الصـالحات ربـي اور عنـي أن اشكر نعمتك فقد أعطيت ما أنت أهل له فلك الحمد والشكر والنثناء اللّائق بسلطانك العظيم . الشكر أولاً و أخيراً لله عز وجل الذي علم بالقلم علم الإنسان ما لم يعلم.

الشكر موصول الى كل من ساعدني ولو معنويا في انجاز هذا الكتاب وهم اصدقائي واخص منهم بالذكر : 1- محمد احمد الغالي (ابو عزا). 2- حسين عبدالله المرضى ( Boos Almasheil ). 3- شركه Arab sea لانظمه المعلومات (فبها كانت بدايتي مع انهغه(. 4- المي كل من استعار جهازي وعطلني عن العمل ^ & . 5- الى ثوار بلادي الاحرار

المبرمج

تبسيط سى شارب بالعربية

# عن الكاتب

الأســــم : محمد المجتبي عباس الهـاتــف : 249929762500+  $2000/12/21$  :  $\frac{1}{2000}$ موالييد الخــرطــوم - الـســودان

الكفــاءات الــمــهــندـه : أٌ/لغـــات البرمجة C ,c#.net ,Java ,VB.Net ب/الــويب HTML , CSS ,JAVA SCRIPT ,PHP ج/ قـــواعد البــيانات

Microsoft Access , Microsoft Sql Server

المبرمج

## تبسيط سي شارب بالعربية

ついて きょうこう こうしょう こうこう こうしょう こうしょう こうしょう こうしょう こうしょう こうしょう こうしょう こうしょう こうしょう こうしょう こうしょう こうしょう こうしょう こうしょう こうしょう こうしょう

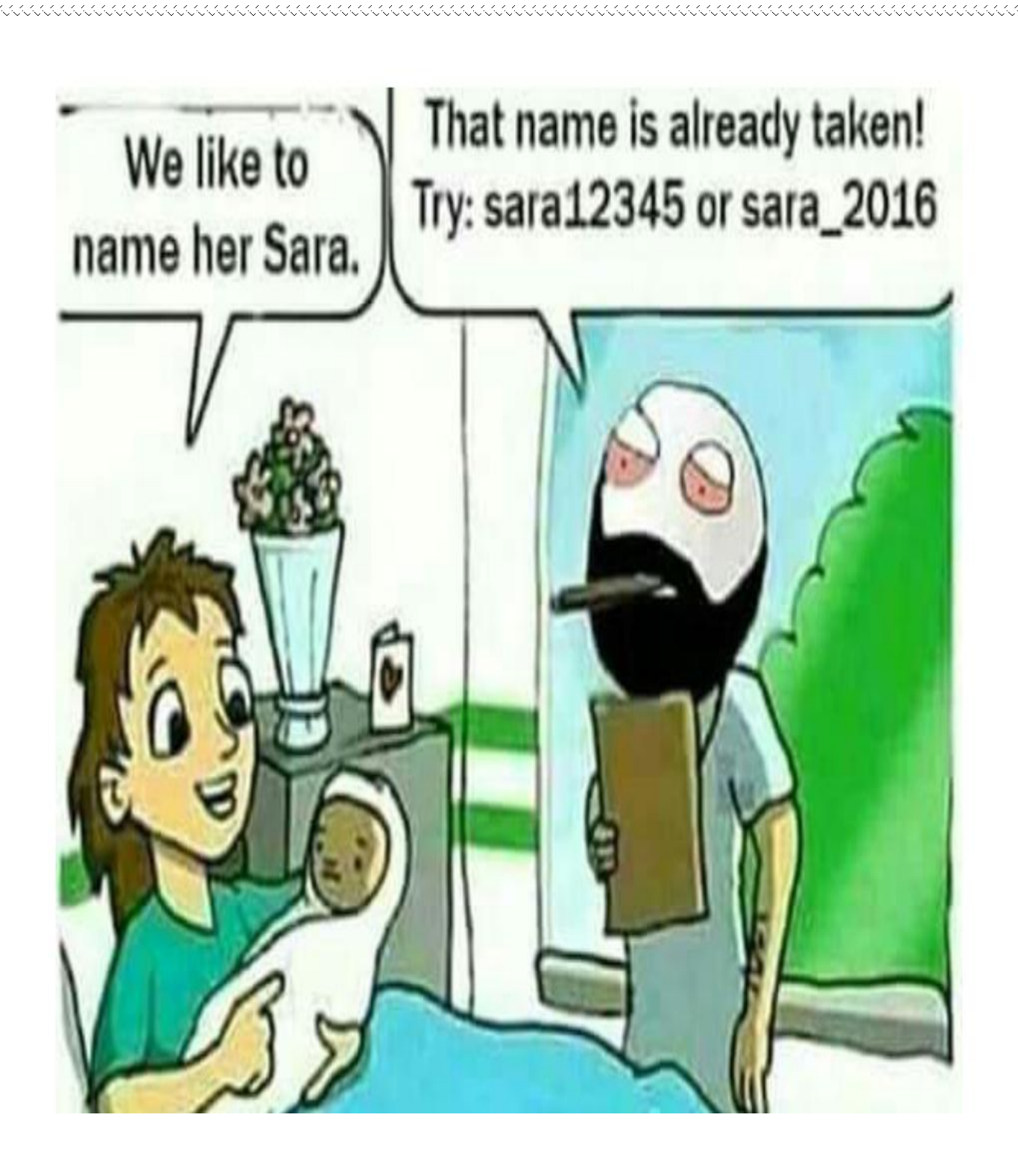

## <mark>تبسیط سی شارب بال</mark>ع

كلمه عن الكتاب

هذا الكتاب بمثابة دليل تعليمي للغة الـبرمـجة سي شارب .وهي تـستـهـدف أساسا الـمبـتـدئـيـن ,وهـي مـفـيـدة لـلمبـرمـجيـن ذوي الخبرة كذلك.

والـهـدف مـن ذلـك عمـومـا إذا كـان كـل مـا تعرفه عن الحواسيب هو كيفية حفظ الملفات الـنصيـة فـيمـكـنك إذن أن تـتعلم سـي شارب مـن هذا الكتاب , وإذا كان لىديك خبرة مسبقة عن البرمجة فيمكنك أيضاأن تتعلم سي شارب مـن هذا الـكتاب. إذا كان لك خبرة مسبقة بالبرمجة، فستكون مهتما بأوجه الاختلاف بين سي شارب ولغة بِ مجتك المفضله.

خلال مشواري في هذا الكتاب اقتبست كثيرا من دروس **خالد السعداني,**على اليوتيوب، كل الشكر له، وجعلها الله في ميزان حسناته، بـالإضافـة **,**إلـى بـعض الـكتب الأخـرى**,**وبـعض الاصدقاء.

المبرمج

لمن مذا الكتاب هذا الـكتاب لـكل شخص طموح فـي تـعلم البرمجه ,هذه النسخه الاولي من الكتاب تـستـهـدف طىقـتـىن مبتدئ $*$ \*متوسط يساعدك الكتاب لاحتراف اساسيات البرمجه في شاشه الكونسول (cmd , الشاشة الـسوداء) فجميع لغات البرمجه متشابه الى حد ما فى الصيغه Syntax والاداء. اذا اردت احتراف اللغه يمكنك قراءه السلسه كامله والتى تحتوى على 4-5 جؾُجء. يـنصح لـلمبتدئـين فـي تـعلم الـبرمـجه بـتعلم لَّغة مثل لَغة سي شارب لانها من اللغات الـسهلـه وتـنجز مـهـام كـثـيـره وسنعرف الـسبب فَـِي الـمقـدمـه . المبرمج تبسيط سى شارب بالعربية

# البله ايه

#### المقدمه

لَغة سي شارب #c هي من لغات البرمجة القـويـة وعالـيه الـمستوي ، وهي إحدى بـبئات Net. الـتي أنـتجتها وطورتـها شركة Microsoft , وذلك من اجل الـخروج من ورطة الـجمافـا والقصيـة الـشهيرة.

ظهرت لغه c#.Net بنسخها التجريبية بشكل متتابع عام 2000 , وتم اصدار اول نسخة رسمية عام2002 ضمن اطار العمل Framework 1.0 ويعتبر من الطباقات الاساسيه لـتعمل الـلغه على انظة الـويـندوز,شهدت الـلغة تـطورا مـلحوظا مع تقـدم الـوقـت لـتصل الـي الـنسخة 4.5 ضمن جؿحٌ Framework 4.5 .

انا انصح بتعلمها نظرا لسهولتها وسلاستها وكفاءتها العاليه ,كما تعتمد على برمجة الكائنات التى تعتبر مقـياس الـمـبـرمـجـيـن "يـتوقـف مـقـيـاس الـمـبـرمـج بـشكل كـبـيـر على اتقانه للبرمجه الكائنيه" وسنراها ضمن الجزء الـثانـى من سلسة تـبسيط لـغات الـبرمـجة بـاذن الله والـتى قسمتها الَّى "اساسيات اللغه","البرمجة الكائنية","الواجهات","قواعد البيانات".

كل اللغات التي تعمل ضمن اطار Net. لـها تغريـبا نفس الـدور لـذلـك فـان اخـتـيارك لـلغـه قـد يـبقـى ضمـن مـنطقـه العمل "سوق البلد الني تقيم فيه " او ارتياحك للبرمجه فهي مفيده في حياتنا اليوميه ,وانا انصح بالسى شارب .

المبرمج

مِجالات استخدام C#.Net

صناعة وبرمجة تطبيقات نظام ويندوز,

برمجة تطبيقات الانترنت، وذلك عبر منصة Asp.net.

برمجة ال Graphics , والوسائط المتعدده

برمجة الألعاب وذلك باستخدام بيئات مشغلات الألعاب  $,$  مثل  $\mathtt{Unity}$ وغيرها

بـرمـجة تـطبـيقـات الأنـدرويـد وذلـك بـاستخدام بـرنـامـج , Xamarin

بـرمـجـة تـطبـيقـات تـتعـامـل مـع قـواعد الـبيـانـات بـاسـتخدام . ADO.Net ىطرسِ

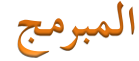

المقدمه

سوف نستخدم في هذا الكتاب بيئة التطوير المتكاملة Visual Studio .NET التي طورتها شركة مايكروسوفت وذلك لإنشاء التطبيقات ,بدء من تطبيقات سطر الاوامر ذات الواجهة البسيطة ووصوال إلى مشارٌع أكثر تطورا.

لم يصمم NET. Visual Studioبقات # Cبشكل حصري وإن تطوير الـتطبيقـات بـواسطة بـيئة الـتطويـر الـمتكامـلة الـتي يـوفـرها يـجعل من البرمجة أمرا سهلا جدا بالمقارنة مع كتابة الشيفرةالمصدرية للتطبيق ككل بِـوِاسطة مـحرر نصوص عادى مثل بِـرِنامـج الـمفـكرة , وهذه بِعضِ الـمزايـا التي تجعل من NET. Visual Studio الاختيار الصائب لتطوير تطبيقات NET.

- 1. يستطيع Visual Studio .NET. اكمال الخطوات المطلوبة لترجمة كود البرنامج.
	- 2. يـتضمن مـحرر نـصوص ذكـي لـكتابـة الـكود فـهو يـستشعر أخطاء كـتابـة الكود بنذكاء
		- 3. يقترح الحلول الصائبة.
- 4. يتضمن مصممات لتطبيقات Windows Formsو Web Formsبمزايا سحب وافلات عناصر التحكم على نموذج واجهة المستخدم.
- 5. هناك العديـد من أنـواع الـمشاريـع الـتي يـمكن تـطويـرها بـلغة # والتي تحتاج إلى شيغرة تحضيرية ثابتة وبدلا من كتابة هذهΣ الشيفـرة فـى كل مـرة نـقـوم فـيـها بـإنـشاء مـشاريـع جـديـدة فـإن Visual Studio .NET. يقوم بكتابة هذه الشيفرة وتوفيرها لنا بصورة مـباشرة مـما يـوفـر الـجمهد والـزمـن.
- 6. يـتضمن NET. Visual Studio العديد من الادوات القوية لاستعراض عناصرِ المشروع والانتقال فيما بينها كانت هذه العناصر عبارة عن ملفات تـحوي شيفـرة بـرمـجيـة أومصادر أخرى كـملفـات رسومـيـة أو ملفات صوتية.
- 7. يتضمن Nisual Studio .NET. كتضمن Visual Studio بتضمن جا هز للاستخدام النهائـي.
- 8. استخدام تقنيات متقدمة لتنقيح الأخطاء ( )debugging عند تطوير الـمشاريـع كـإمـكانـية الانـتقـال فـي تـنفـيـذ الـتطبـيق خطوة ، بـخطوة ، بـيـنمـا نـركـز فـي أثـنـاء ذلـك عـلـى حـالـة الـتطبـيق,ويـوضح مـكـان الـخطأ فـى الـكود.

المبرمج

## بعد تـحمـل وتـنصـب ال Visual Studio نـفـتح الـبرنـامـج كما في الصور

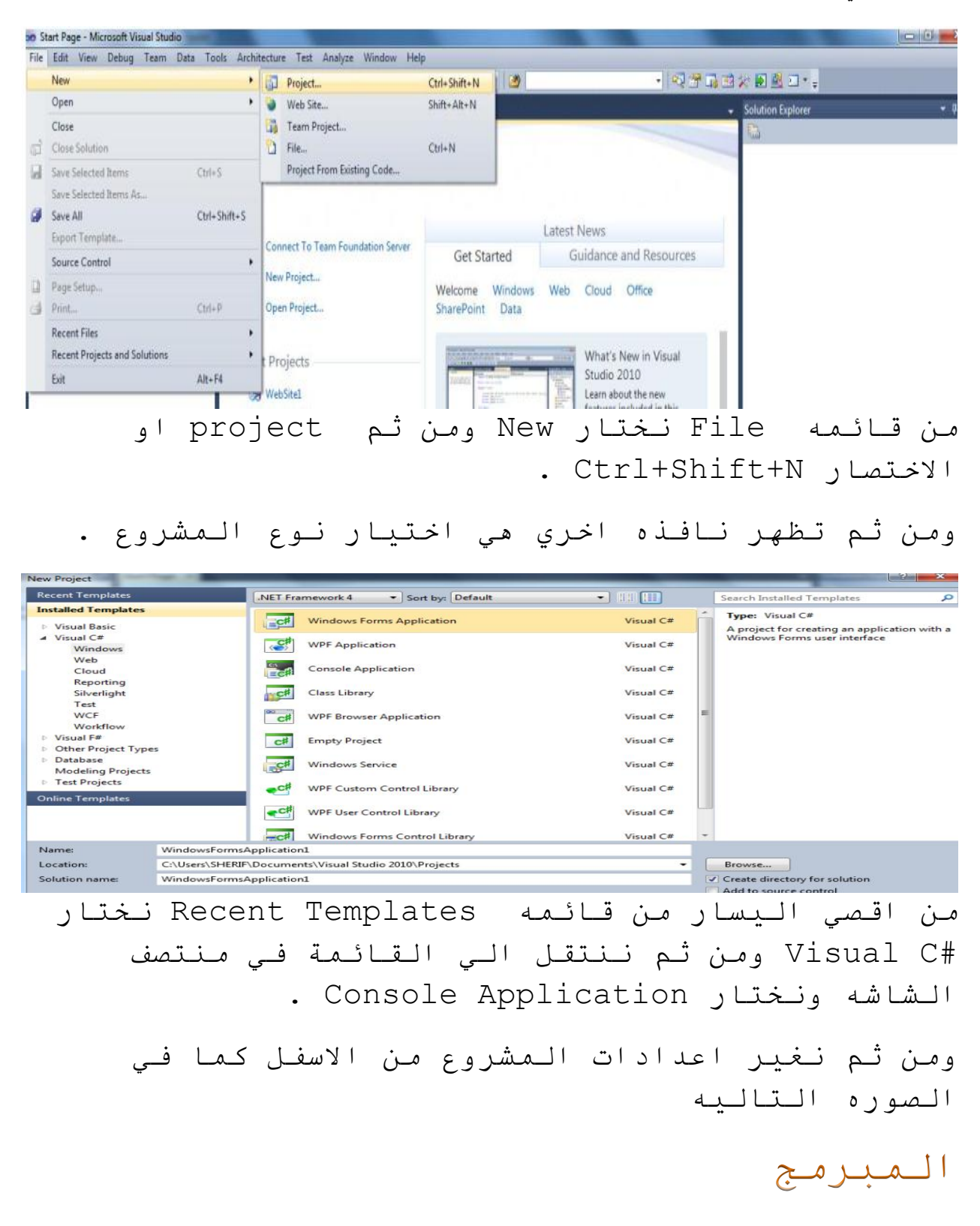

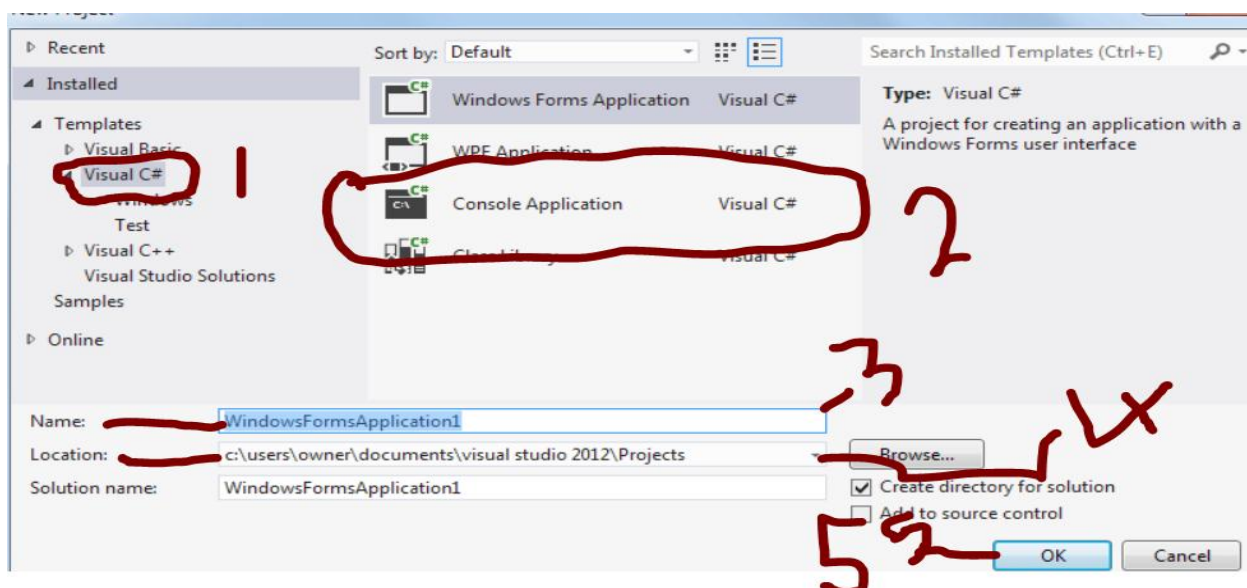

Nameاسم المشروع , Location مسار المشروع ومن ثم الضغط علي Location. نعيد الخطوات مرا اخري للفهم Visual C#. اختيار Visual C#. 2-تطبيقات الشاشة السوداء. 3-اسم المشروع. 4-مكان حفظ المشروع. ok-5 لبدايه المشروع.

المبرمج

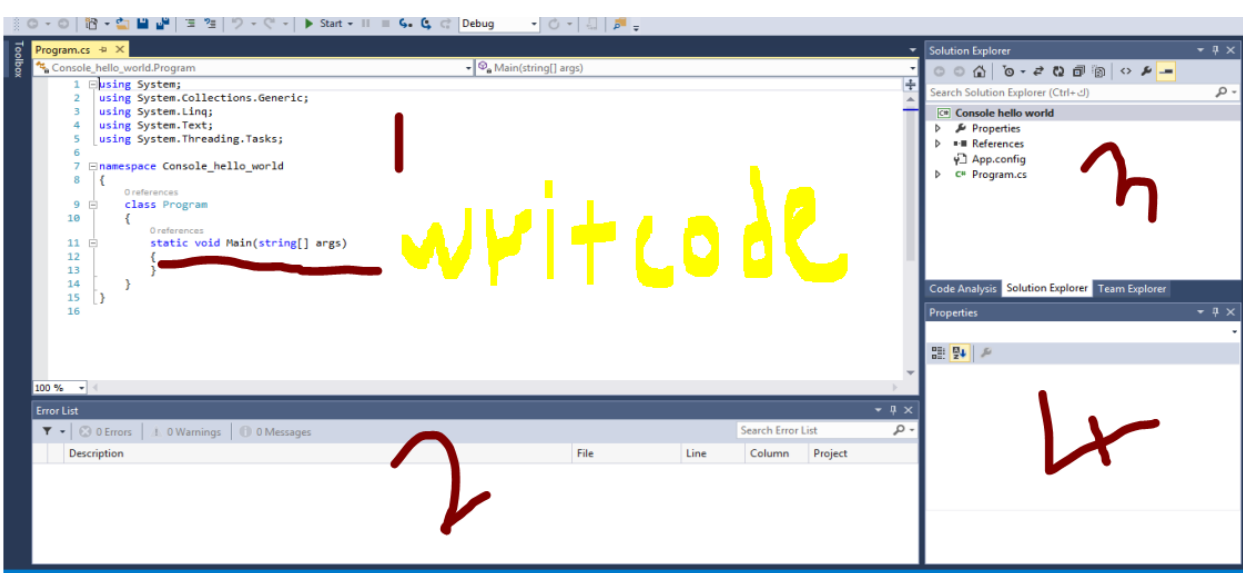

\*\*\*\*\*\*\*\*\*\*\*\*\*\*\*\*\*\*\*\*\*\*\*\*\*\*\*\*\*\*\*

1-مكان كتابة الكود.2-مكان ظهور الاخطاء.3-,4- (من محتويات تطبيقات الويندوز سنتعرفا في الجزء الثالث باذن الله.

 $\sim$  . The construction of the construction of the construction of the construction of the construction of the construction of the construction of the construction of the construction of the construction of the constructi

KRARKARAKARAKARAKARAK

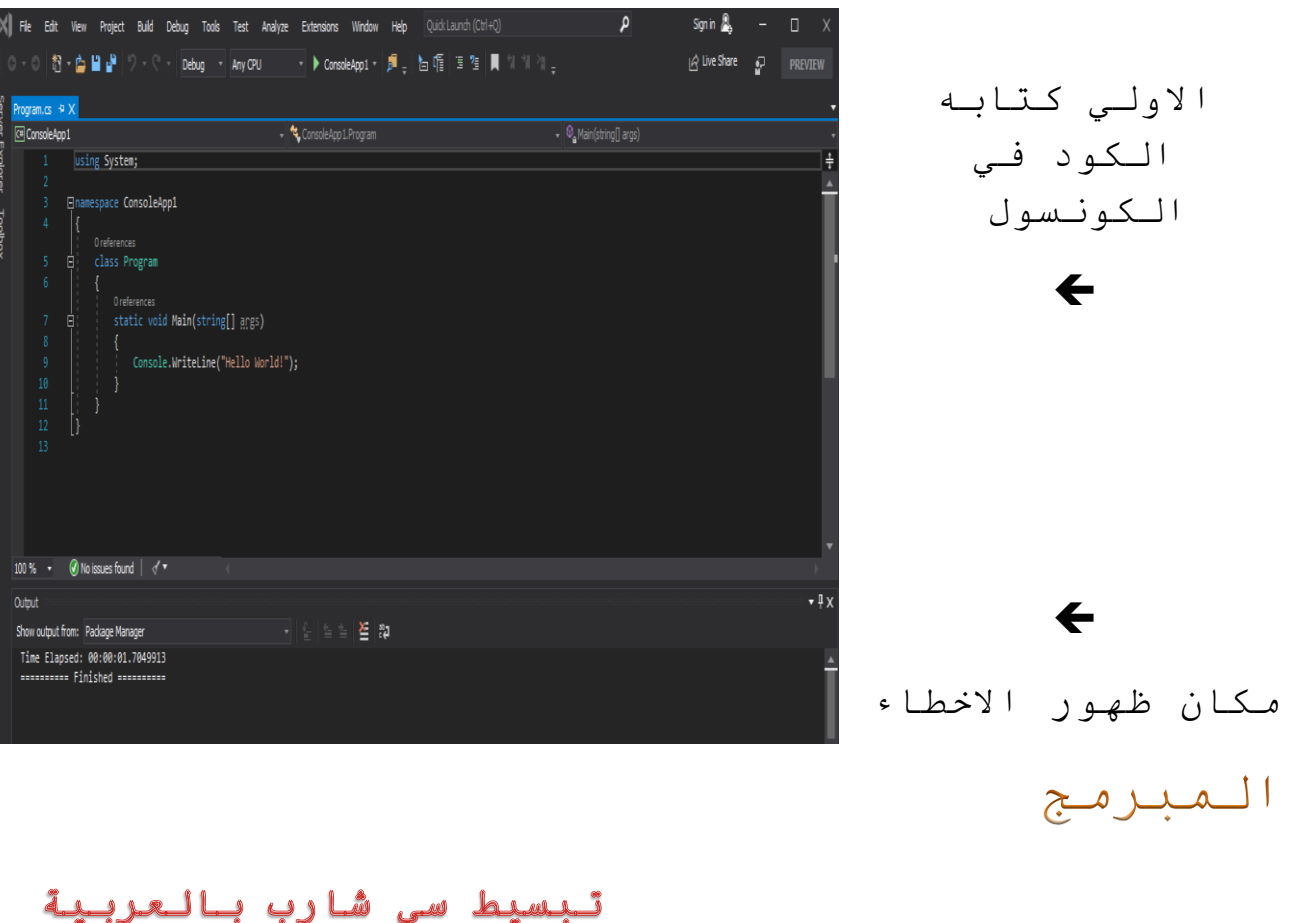

8 juillane  $\ddot{\cdot}$ 

#### 1- اول برنامج بلغه سي شارب : First App Using C#

مرحبا سی شارب Hello C#

```
using System;
```

```
namespace FirstApp
\left\{ \right.static class Program
      static void Main()//جداية تنفيذ لبرنامج//static void Main
         Console. Write ("Hello C#");
      \}\}\}تـنويـه * تـتم عمـلـيـه بـنـاء وتـرجمـه وتـنفـيـنـ
    البرنامج من الـدالـه  Main واي امر فـوق
     الـدالـه ()Main لـن يـتم الـتطرق الـيـه الا
   عندما يتم استدعاءه ,وسنعرف كيفة انشاء
             واستدعاء الدوال في دروس متقدمه
```
المبرمج

,ولكن كل ما عليك *م*عرفته الان هو من اين يبداء تنفين البرنامج "سيساعدك هذا علي فُـهِم الـدوال وتـمريـر الـبرامـيترات " وكـلـها مفا هيم متقدمه.

عند التنفيذ ستظهر شاشه سوداء مكتوب عليها #Hello C ولـــكن ستختفي بسرعه ! لان الامـر اشبـه بـأْن تـجري اتـصال هاتـفـي ولـم يتم الرد.

لـجعل الشاشه تـنتظر حتى امر (دالــــه) الخروج يجب استعمال داله تجعل الشاشه الـسوداء قـيد الانـتظار .

> و هي الـدالـه Console.Read(); او Console.ReadLine();

> > ليكون الكود

```
using System;
namespace Intro
{
    static class Program
\{ static void Main()
 {
            Console.Write("Hello C#");
            Console.Read();
 }
    }}تبسيط سى شارب بالعربية
```
المبرمج

عند تـنفـيـذ هـذا الـكود ستـتوقـف الـشاشه الـي حين ادخال قيمه من المستخدم .

الفرق بي الداله ()Consle.Read تستقبل قيمه من المتغير ولكن فـي نـفـس الـسطـر . (تـجعل الـمحث فـي نهایـة الـسطر). ا مــا ()Console.ReadRline تستقبل القيمه في

سطر جديـد. (تـجعل الـمحث فـي بـدايـة سطر حدىـد) .

2− المتغيرات Variable تستـــخدم لـحجز قـيم (بـيانات مـؤقـته "بيانات رقميه - او بيانات نصيه - او ثنائيه او غيرها من انواع البيانات ") فـي الـزاكـره, ويـمكن (تـغـيـير قـيـمـتـهـا) التعامل معها اثناء عمل البرنامج .

المبرمج صيغة الاعلان عن المتغيرات الاعلان عن المتغير فقط. Type Of Var Name Of Var; ا و الاعلان عن المتغير مع اسناد قيمه له Type Of Var Name Of Var=Value Of Var; صثال عملي لـلاعلان عن الـمتغيرات :using System; namespace var { static class Program {

 static void Main()  $\{$ 

//اعلان عن متغيرات بطريقه الاعلان فقط

```
 int b;
 float c;
```
int a;

int  $d = 10$ ; int  $f = 15$ ;

//الاعلان عن المتغيرات بطريق الاعلان واسناد القيم

}

}

<u> COOLOGIA COOLOGIA COOLOGIA COOLOGIA COOLOGIA COOLOGIA COOLOGIA COOLOGIA COOLOGIA COOLOGIA COOLOGIA COOLOGIA C</u>

}

المبرمج فـي الـمثال الـسابِـق استخدمـنا مـا يـعرف بالتعاليق الاحماديه , من اجل ايضاح طريقه الاعلان في المثال. ● الـتــــعـالـيق لا تـنفـذ فـي الـبـرنـامـج (سنعرف لاحقا ما هو المعنى كامل). معنى المثال : انـنا حـجزنـا مـتغيـر رقـمـى فـى الـزاكـره  $c$  ,  $d$   $b$   $d$   $a$   $f$ ونـستطيع اسناد قـيمـه لـه وتـغـير قـيمـتـه اثـناء تـنفـيـذ الـبرنـامـج. ايضا اعلنا عن متغير في النفاكره بأُسم d واسندنا له القيمه "10" والمتغير £ واسندنا له القيمه ″15" .

لاظهار (طباعه) قـيمـه الـمـتغيـر فـي الشاشه نستعمل الداله التى تستعمل ٌٍــــرحػ.ٗ

Console.WriteLine("d="+d);

تبسيط سى شارب بالعربية

المبرمج بعد الاعلان عن المتغير النوي نود طباعته , ولا ننسى داله ايقاف الشاشه. static void Main () int a; int b; float c; int  $d = 10$ ; int  $f = 15$ : Console. WriteLine  $("d=",+ d);$ Console.Read();  $\left\{ \right.$ 

3- الـثـــــــــــــوابت Const

هي شبيهه جدا بالمتغيرات والفرق واضح من اسمها ان المتغيرات يمكن تغير قيمتها اثناء عمل البرنامج , والثوابت لا يمكن تغير قيمتها اثناء عمل البرنامج.

#### تبسيط سى شارب بالعربية

المبرمج صيغة الاعلان عن الثوابت الاعلان عن الثابت مع اسناد قیمه له Type\_Of\_Const Name\_Of\_Const=Value\_Of\_Const;

صثال عملي للاعلان عن الثوابت :-

```
using System;
namespace Const
\{static class Program
         static void Main ()
         \{const int a = 10;
           const int b = 15;
             Console. WriteLine ("b=",+ b);
             Console.Read();
         \}\}\mathcal{E}
```
 $\sim$  . The construction of the construction of the construction of the construction of the construction of the construction of the construction of the construction of the construction of the construction of the constructi

المبرمج

ِؼٕٟ جٌّػحي :

انـنا حـجزنـا ثـابـت رقـمـي فـي الـزاكـره باسم a واسنادنا قیمه لـه واعلانا عن ثابت اخر باسم b اسندنا به القیمه .15 وطبعنا قيمه الثابت b في الشاشه لتظهر النتيجه  $b=15$ 

-4 جٛٔجع جٌر١حٔحش DataType

لا شك فـى انـك اذا كـنت مـبـرمـج جـديـد وهذا اول كتاب لك فانك قـد احترت فـي شيـئ لـم اتـعمق فـيـه فـي درس الـمتغيـرات وهي جٌىٍّحش Float, int فَهِذه الكلمات هي كلمات محجوزره لـلاعلان عن انـواع الـبـيـانـات

تبسيط سى شارب بالعربية

المبرمج

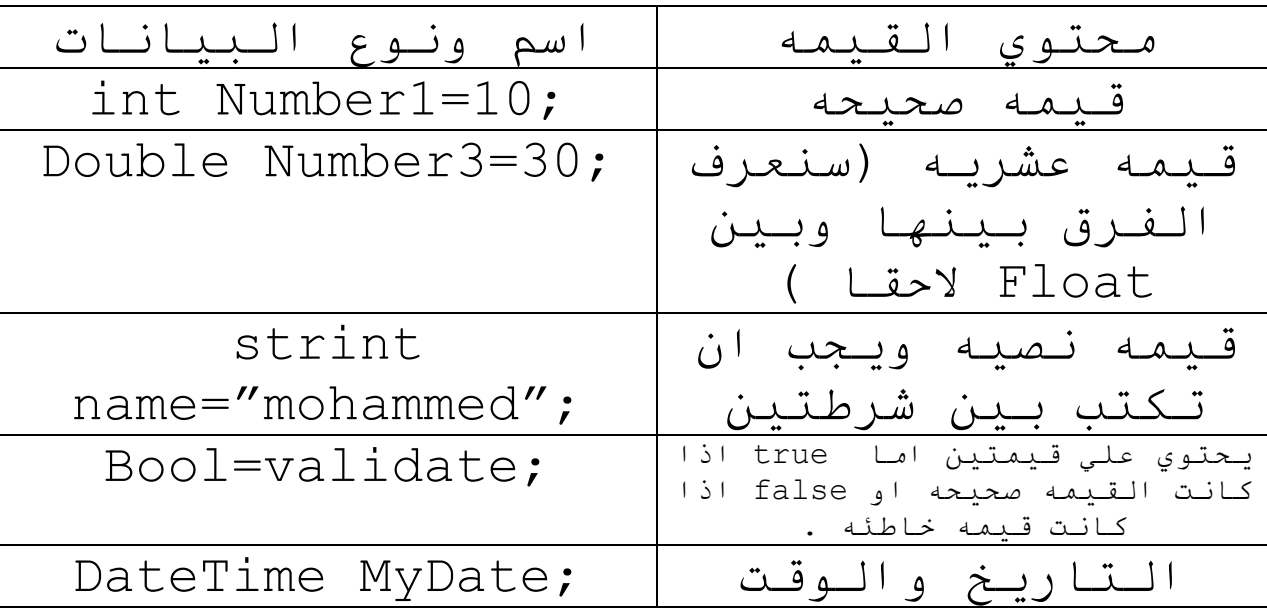

تبسيط سي شارب بالعربية

 $\chi$ 

# المبرمج

استخدام انواع البيانات stringو Boolو DateTime

```
static void Main (string [] args)
```

```
string name = "Dida";
             DateTime MyDate = DateTime. Now;
             bool valiate = 10 < 11;
              Console.WriteLine("Hello !"+name); // w/hello
مدمـوجـا بـاسم الـشخص
             Console.WriteLine (MyDate) ; / / خه التاريخ// .
             Console.WriteLine(valiate); طباعه اذا كانت القيمه
 trueمحيحه
 Falseواذا كانت خاطئه
            Console.Read();
        \mathcal{E}
```

```
سيطبع
                        . Hello !Dida
            . AM 3:24:57 2019/31/5
الـسبب هو ان الـرقـم 10 اقـل مـن
                                True
                                  . 11
```
من خصائص الكلاس Console أ- د الـه تـقـوم بـتغيير اسم الـبرنـامـج فـي الشاشه Console. Title = "My First App"; تغير اسم الربنامج الي My First App

تبسيط سى شارب بالعربية

しゅうしょう こうしょう こうしょう こうしょう こうしょう こうしょう こうしょう こうしょう こうしょう こうしょう こうしょう こうしょう こうしょう こうしょう こうしょう こうしょう こうしょう こうしょう こうしょう こうしょう こうしょう

 $\}$ 

 $\}$ 

المبرمج

- لاحظ الفرق بين اعلان عن متغير او ثابت string, int ب string
	- String name="mohammed";  $\bullet$
	- Int age=18;  $\bullet$ النصوص دائما تكون بين علامتي تنصيص .

5- التعاليق Comment الـتعالـيق عباره عن نص داخل الـبرنامـِج , هذا الـنص لا يـترجم مـن قـبل الـمـترجم Compiler والهدف هو وضع عناوين للكود , حتي لا ينسي الـمبرمـج الـكود الـذي كتبه اذا قىدم لىمراجعته بعد شهور او سنين . انواع التعاليق أ/ الـتعالـيق الاحـاديـه وتـكون فـي سطر واحد وتبداء بالعلامه // . ب/ الـتعالـيق مـتعدده الاسطر وتـكون فـي عده لـسطر وتـبداء بـالـعلامـه \*/وتـنتهي  $\frac{1}{2}$   $\frac{1}{2}$ 

تبسيط سى شارب بالعربية

# /\*هذا تعليق

# المبرمج

عدده اسطر /\*

6 - دوال استقبال قيم من المستخدم Read Fun  $ReadLine$  ();  $\downarrow$  :  $\downarrow$   $\downarrow$  :  $\downarrow$ تستعمل من اجل ادخال قيمه من المتغير . (تـجعل الـمحث فـي بـدايـه الـسطر) . و صيغتها :

<u> KAAAAAAAAAAAAAA</u>

```
 Console.ReadLine();
7- استخدام دوال الادخال دالـه الاخراج
```

```
using System;
```
アクセント・アクセント アクセント アクセント アクセント アクセント アクセント アクセント アクセント アクセント アクセント アクセント アクセント アクセント アクセント アクセント アクセント アクセント アクセス アクセス アクセント アクセント アクセント アクセント アクセント アクセント アクセント アクセント アクセント アクセント アクセント アクセント アクセス

LAAAAAAAAAAAAAAAAAAAAAAAAAAA

```
الاول الدرس شامل مثال namespace
{
     class Program
\{ static void Main(string[] args)
 {
            Console.Write("Enter Your Name ");//فلا اكتب طباعه
            string name = Console.ReadLine();// ووضع الاسم ادخال//;
name في المدخله القيمه
            Console.WriteLine("Enter Your Address"); // طلاعه
عنوانك اكتب
            string address = Console.ReadLine();// العنوان طباعه
add في المدخله القيمه وادخال
```
 Console.WriteLine("Hello mr " + name + "Your Addres اسم مه الترحيب جمله وهي الأولي الجمله نطبع هنا\*/ ;(address + " المدخل

/\* جٌؼٕٛجْ جُْ ِغ ٛ٘ ػٕٛجٔه ؾٍّٗ ِٗ وِؿٙح غُ } }} جْطهىجَ جونحي جٌمُ١ جٌٍلٗ١ّ :( جٌطكً٠ٛ ِٓ لُ١ ٔظٗ١ جٌٟ ٌلٗ١ّ( شرٗٙ١ ذحٌـ٠ٍك جٌٓحذمٗ فمؾ ضكطحؼ جي ضك٠ٛالش ٚؿٍق جٌطكً٠ٛ ؿ٠ٍمطحْ int.Parse()/أ Console.WriteLine("Enter Your Age"); //ٗؿرحػ جوطد ػٍّن int age = int.Parse(Console.ReadLine()); //ً٠ٛضك Read جٌىجٌٗ الْ ٌلٗ١ّ لّٗ١ جٌٟ ٔظٗ١ لّٗ١ ِٓ جٌّىنٍٗ جٌمّٗ١ فمؾ ٔظٗ١ لُ١ ضٓطمرً خ/ جٌىجٌٗ 32ToInt.Convert جٚ 16 جٚ 64 Console.WriteLine("Enter Your phone"); //ٗؿرحػ جوطد ػٍّن int phone = لّٗ١ ِٓ جٌّىنٍٗ جٌمّٗ١ ضك////ً٠ٛ;(()Read.Console(32ToInt.Convert فمؾ ٔظٗ١ لُ١ ضٓطمرً Read جٌىجٌٗ الْ ٌلٗ١ّ لّٗ١ جٌٟ ٔظٗ١ ِػحي شحًِ ٌىً َ ضؼٍّٕحٖ فٟ ً٘ج جٌىٌِ -: Full Example//

. . . . . . . . . . . . . . . . . . . .

KKAKAKAKAKAKAKAKAKAKAKAKAK

using System;

UUUUUUUUUUUUUUUU

 $\sim$  . The complete state of the complete state of the complete state of the complete state of the state state of the complete state of the complete state of the complete state of the complete state of the complete state

 $\mathtt{namespace}$ الاول\_الدرس\_شامل\_مثال {

 class Program  $\left\{\begin{array}{ccc} \end{array}\right\}$  static void Main(string[] args)  $\{$ 

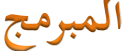

والعنوان الاسم متغيرات عن اعلان// String name, add;

int age;//أبادن//int age; الملعمر رقمي متغير عن rest int id=1; //ألتعريفي للرقم ثابت عن اعلان// .const int id=1

Console.WriteLine("Enter Your Name "); // إنشاشه في رساله اظهار// ; أسمة لكتابة المستخدم تنبه

name = Console.ReadLine(); // إ $\mathcal{N}$  مِّن الأسم استقبال // ;() الأسم متغير

الشاشه في رساله اظهار//// Console.WriteLine("Enter Your Addres ") عنوانه لكتابه المستخدم تنبه

add = Console.ReadLine();// استغبال //; ) add = Console.ReadLine العنوان متغير في

Console.WriteLine("Enter Your Age "); // إنشاشه في رساله اظهار// ; عمره لكتابه المستخدم تنبه

age = Convert.ToInt32 (Console.ReadLine());// (او مين العمر استقبال ) العمر متغير في وتخذينه المستخدم

/\*

المعلن التعريفي الرقم مع مدموجا " هو التعريفي رقمك" النص طباعه الأسم المتغير في المخذن الأسم مع مدموجا " هو اسمك" النص مع دمجها و كتابت عنه . المستخدم بواسطه ادخاله تم والني

المتغير فـي الـمخذن الـعنوان مع مـدمـوجا " هو عنوانـك" الـنص مـع دمـجها و . المستخدم بواسطه ادخاله تم والذي العنوان

المتغير في المخذن العمر مع مدموجا " هو عمرك" النص مع دمجها و . الـمستخدم بـواسطه ادخالـه تم والـذي الـعمر  $\star/$ 

 Console.WriteLine("Your id Is " + id+ ", Your Name Is " + name+", Your Addres Is " + add+ ", Your Age Is " + age);

 } }

}

المبرمج

شرح الـمثال نـطلب من الـمستخدم ادخال اسمه وعنوانـه وعمره ومن ثم طباعتها فـي رسالـه بـالاضافـه الـي الـرقـم الـتعريـفـي الـذي تـم الاعلان عنه كـثابت .

ملخص المحاضرة الأولى :

1- مـا مي الـمـتغيرات والـثوابـت وكـيف تستخدم وطريقه الاعلان عنهما والفرق بينهما؟ 2- ما هي انواع البيانات , اعلن عن كل نوع ؟ 3- ما فائـده الـتعليقـات وكم انـواعها ؟ 4 ما هي دالـه ادخال البيانات من المستخدم؟ 5 كيف استقبل قيمه رقميه من الـمستخدم , استعمل مثال يستخدم كل الطرق الممكنه .؟ 6 - كيف اطبع نصوص مع متغيرات باستخدام داله طباعه واحده ؟

تبسيط سى شارب بالعربية

7- انـجز 5 امـثـلـه عمـلـيـه تـحتوي كـل م تعلمته فـي الـمحاضره الاولـي ولـيكن اثـنين مـنـها شـبـيه بـالـمثال الـشامـل ؟!

نصائح

\*ملحوظه اهم عامل من عوامل الفشل هو ان تشعر بالملل ، ونصيحتي لك حتى لا تشعر بلملل اثناء دراستك البرمجه ، اجعل من البرمجه شيئ ممتع ! استمتع بها في حياتك واجعلها صديقك ورفيقك الاول ، وحاول ان تقضى فيها الـكثير الـكثير من الـوقت ، فـمن غير الـمعقـول ان يـشعر الانـسان بـالـمـلل مـن شيـئ يـستمتع بـه ، حـاول ان تـصنع تطبيقات صغيره فـي الـشاشه الـسوداء واختبرِها مع اهلك واصدقائلك . \* لا شك فـي انـك لاحظت ان شرحي مـبسط ولـكن مـكثف فـي الـنقطه والغرض من ذلك ان تتقن م تتعلمه قبل الذهاب الى ما بعده ولهذا جعلتك تنفذ التمرين 5 مرات .

المحاضرة :

المبرمج

جٌٍٚجذؾ Operators هي الـرمـوز الـتي تـستخدم مـن اجل انـجاز بعض العمليات ولها عده انواع تبسيط سى شارب بالعربية

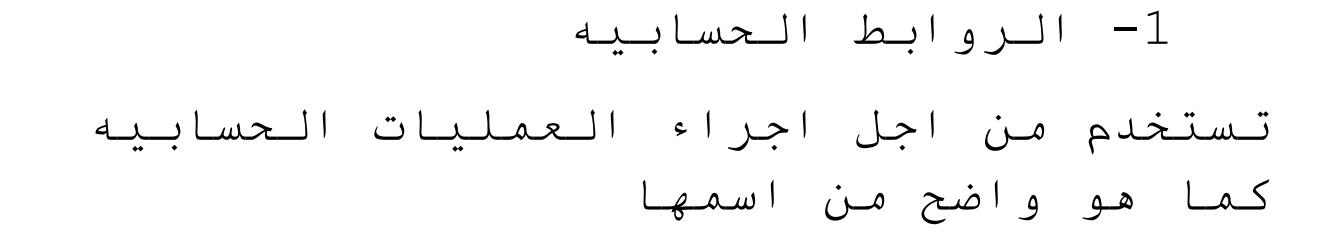

المبرمج

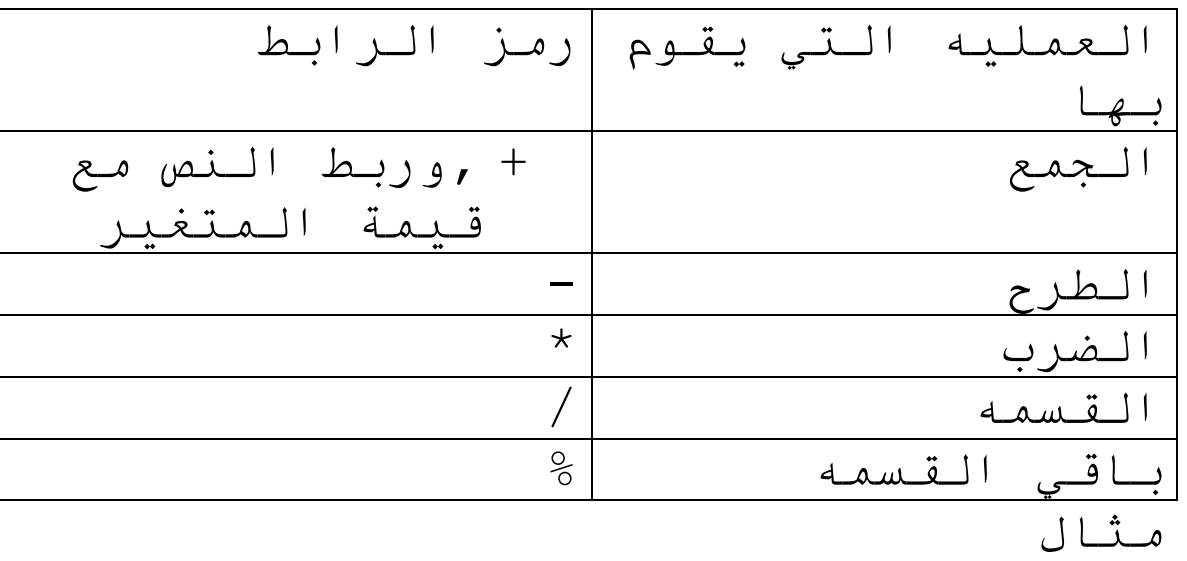

```
using System;
```
 $\sim$  . The construction of the construction of the construction of the construction of the construction of the construction of the construction of the construction of the construction of the construction of the constructi

```
namespace Operators
{
    class Program
    {
        static void Main(string[] args)
        {
            int x, y, sum, sub, div, prod, bgdiv;
           x = 10;y = 20;sum = x + y; sub = x - y;تبسيط سي شارب بالعربية
```
 $div = x / y;$  $prod = x * y;$ bgdiv =  $y & x$ ; Console.WriteLine(sum); Console.WriteLine(sub); Console.WriteLine(div); Console.WriteLine(prod); Console.WriteLine(bgdiv); Console.ReadKey(); J.  $\}$  $\mathcal{F}$ اطبعها قي جمله واحده تمرين المبرمج 2- الروابط المنطقيه تعيد القيمه صحيح True او خطأ False حسب العمليه المنطقيه ب انط د و ر ه تعيد قيمه صحيحه اذا كانت كل & & <u>الاطراف صحيحه اتعني و ا</u> تعيد قيمه صحيحه اذا كانت قيمه واحده صحيحه وتعني او @Cond?Var1:var اذا تحقق Cond وتعيد War2 | الثلاثي | Var2 اذا لم يتحقق Cond"الشرط" using System; namespace Operators  $\{$ class Program ₹ static void Main(string[] args) تبسيط سى شارب بالعربية

 { bool test =  $5 < 6$  &&  $7 < 9$ ; شرط اي يختل لم Console.WriteLine(test);//True bool test2 =  $5 > 6$  &&  $7 < 9$ ; Console.WriteLine(test2);//False اخرم ششط وادذ bool test3 =  $5 < 6$  ||  $7 < 9$ ; صذٍخ وادذ ششط وجذ اراTrue//);3test(WriteLine.Console المبرمج bool test4=  $5 > 6$  ||  $7 < 9$ ; صذٍخ وادذ ششط وجذ اراTrue//);4test(WriteLine.Console Console.ReadKey(); } } } 3- روابط المقارنـه تستخدم من اجل المقارنه المتغيرات رمز الرابط| دوره الـتحقـق مـن الـمـتغـّ $\vert$ الـتحقـق مـن الـمـتغـ اصغر من اكتر من =< =>, |اصغر من او يساوي,اكبر من او يسا وي == ٓ٠حٞٚ =! الا يــسـاوي =! using System;

تبسيط سي شارب بالعربية

ファイン きょうしょう アイティング アイディング アイディング アイディング アイディング アイディング アイディング アイディング アイディング アイディング アイディング アイディング アイディング アイディング アイディング アイディング アイディング アイディング アイディング アイディング アイディング アイディング アイディング アイディング アイディング アイディング・アイディング アイディング アイディング アイディング

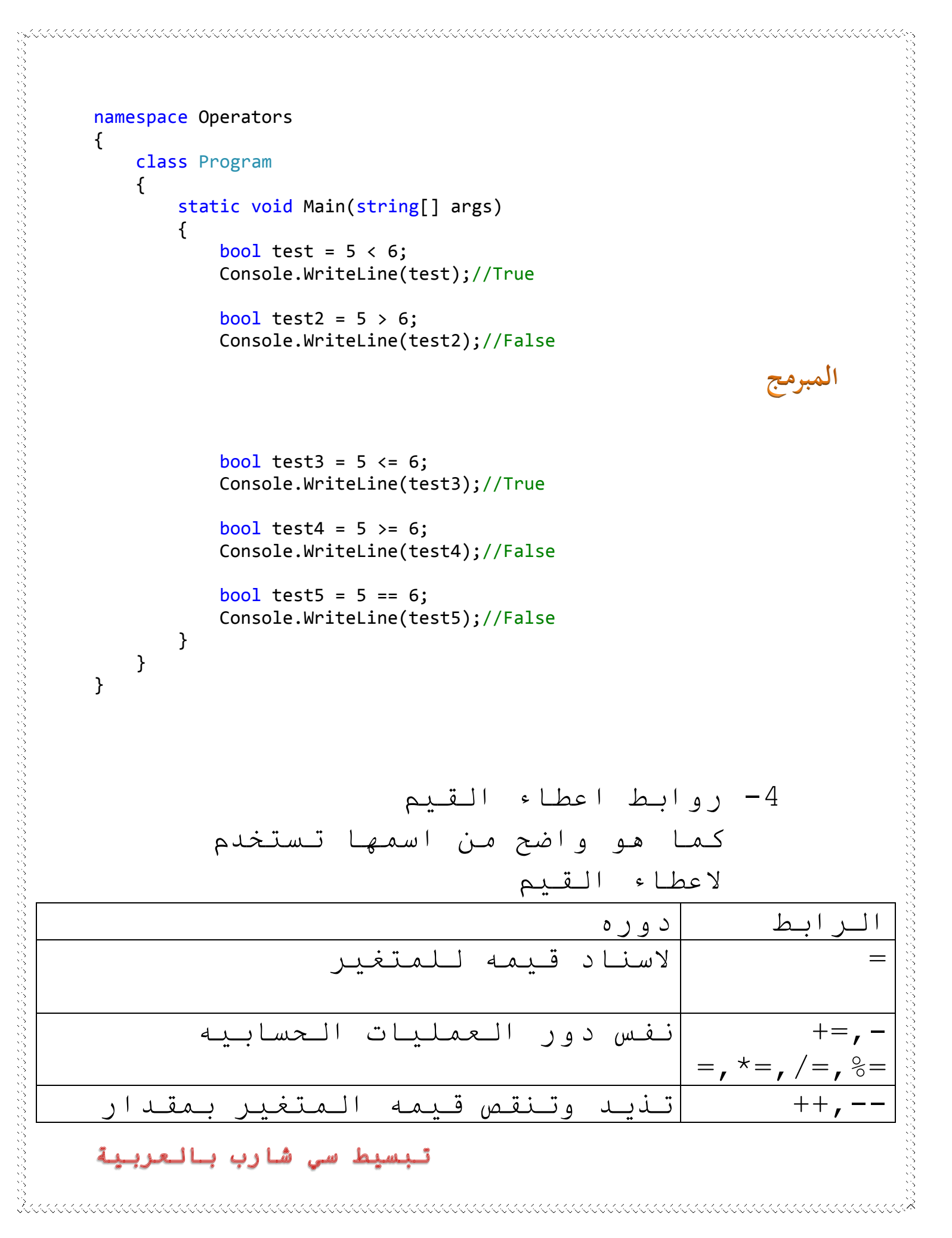
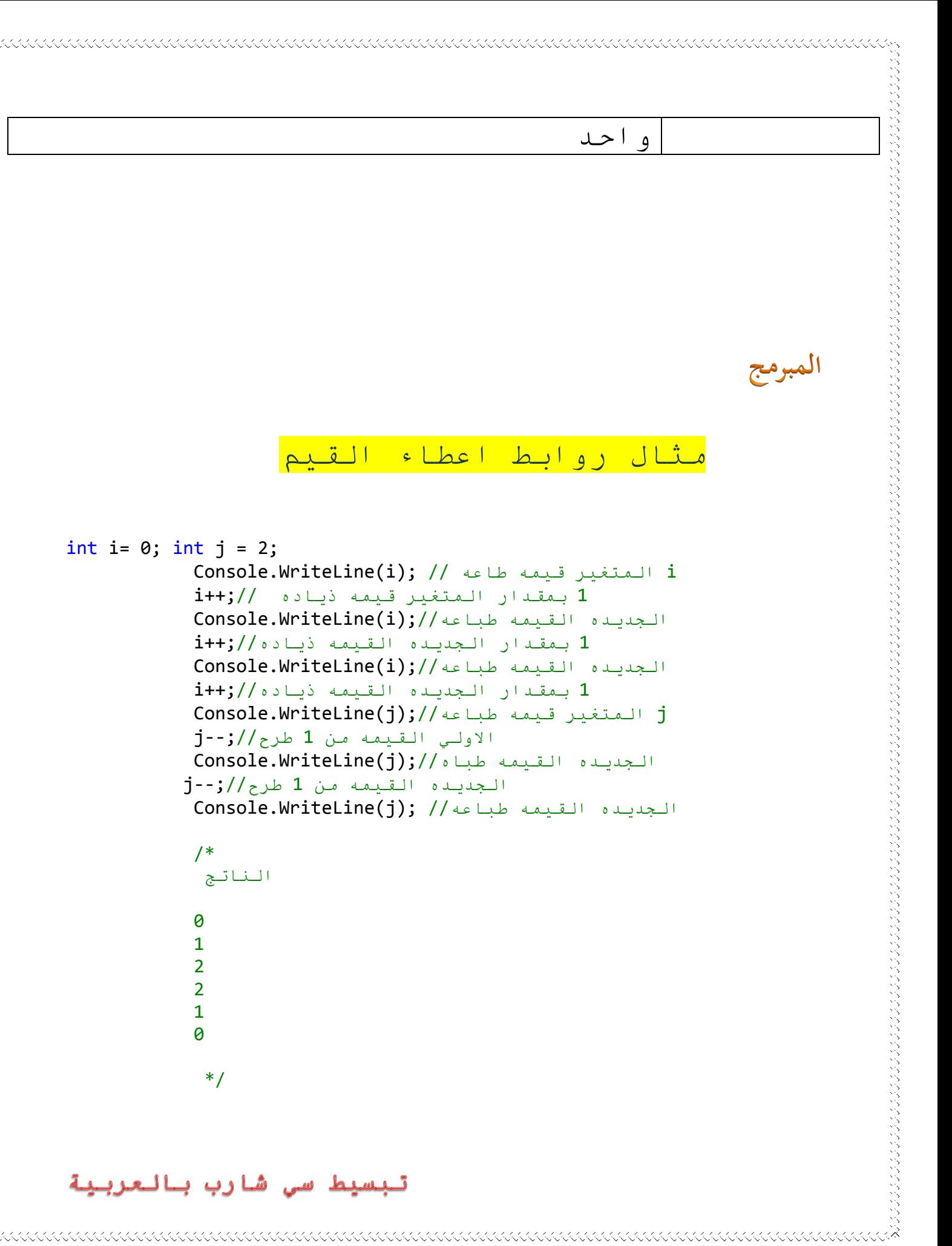

 $\sim$  . The construction of the construction of the construction of the construction of the construction of the construction of the construction of the construction of the construction of the construction of the constructi

المبرمج

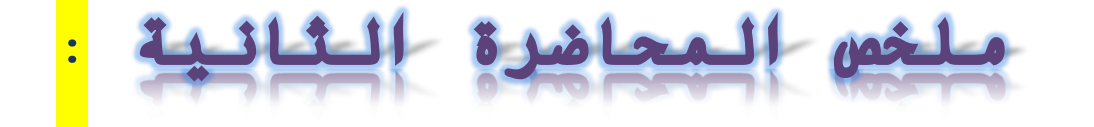

1- ما ھي الروابط ؟ 2- عدد انواع الروابط ؟ 3- انجز مثالا تستخدم فيه الروابط بكل انواعها حتى تتقنها ^ \* ؟ 4- لا تنسي التمرين في المثال الاول فـي الـدرس !

## نصائح

• لا تـحكم علي الـكتاب من غلافـه ، تـعمق فـى هذه الـدروس فـهي سهله جدا ...

 $\ddot{\bullet}$ 

الشروط Conditional الغايه من استعمال الشروط اجراء تحقق من صحه كود معين وذلك لتفيذ كود دون باقي الاكواد

المبرمج

مثال

ا و لا If simple بمعني الشرط البسيط وصيغتها

```
if (cond)\{الشرط تحقق حاله في ستنفذ التي الجمله// statement;
             \mathcal{F}
```
وتعني في حاله تحقق الشرط Cond نفذ الجمله Statement

```
using System;
namespace Operators
₹
   class Program
    \left\{ \right.static void Main(string[] args)
تبسيط سى شارب بالعربية
```

```
 Console.Write("Enter Your Name ");
          string name = Console.ReadLine();
         if (name != "Dida")//يساوي لا لمدخل الأسم من يتحقق// Pida
\{Console.WriteLine("Hello Mr " + name);// قرحبا يطبع
المسخدم من المدخل بالاسم مدموجا سيد
 }
       }
    }
}
● اذا قـام الـمستخدم بـادخـال Dida فـلن يـحدث اي
                                                  شي ء
                                                    المبرمج
           غح١ٔح If_else_If بمعنً الشرط المعقد وصٌغتها 
if (cond)
\{الشرط تحقق حاله في ستنفذ التي الجمله statement//
 }
          else if (cond==otherValue1)
\{الشرط تحقق حاله في ستنفذ التي الجمله statement//
 }
          else if (cond == otherValue2)
\{الشرط تحقق حاله في ستنفذ التي الجمله statement//
 }
          else
\{الشرط تحقق حاله في ستنفذ التي الجمله statement//
 }
```
تبسيط سي شارب بالعربية

しょうしょう アイティング こうしょう こうしょう こうしょう しょうしょう しょうしょう しょうしょう しょうしょう しょうしょう しょうしょう しょうしょう しょうしょう しょうしょう しょうしょう しょうしょう しょうしょう しょうしょう しょうしょう しょうしょう

● المثال التالي بخصوص درجه الطالب اذا كانت اكبر مِن 50 يطبع better واذا كانت اقل من 50 يطبع Repet واذا كانت تساوي 55 ٌطبع Good

using System;

 $\sim$  . The construction of the construction of the construction of the construction of the construction of the construction of the construction of the construction of the construction of the construction of the constructi

```
namespace Operators
{
     class Program
     {
         static void Main(string[] args)
         {
            Console.WriteLine("Enter Your Mark ");// طلاعه //;("
```
المبرمج

```
int mark = int.Parse(Console.PeadLine()); //الدرجه ییدخل
mark المتغير في ويخذنها
           if (mark > 50)/(150 i مِنَ اكتبر الله رجه من التحقق //(150 i\{The ("better");//بيد يطبع//;("Console.WriteLine("better
 }
           else if (mark < 50)//(15 \frac{1}{2} مِنَ اقلِ الله رحِه كانت اذا التحقق)
\{Console.WriteLine("Repet"); //اعاده يطبع//
 }
            else
\{Console.WriteLine("Good"); /// جيد يطبع
 }
        }
    }
}
                                        البنٌه الشرطٌه ;()Switch
```
تسخدم فً التحقق من قٌمه متغٌر معٌن وصٌغتها using System; namespace Operators { class Program { static void Main(string[] args) { لّ١طٗ ِٓ جٌطكمك ٠ٍٔى جًٌٞ جٌّطغ//ٍ١(Expression (switch { case 1: وحْ قحٌٗ فٟ ضٕفً٘١ح ١ْطُ جٌطٟ جٌؿٍّٗ statement// 1 جٌمّٗ١ ٓ٠حٞٚ جٌّطغٍ١١ ضٕفً١ ضُ قحٌٗ فٟ جٌرٗ١ٕ جٌهٍٚؼ ضؼٟ//;break جٌؿٍّٗ

```
المبرمج
```

```
 case 2:
                       كان حماله في تنفيذها سيتم التي الجمله statement/
2 القيمه يساوي المتغيير
                       تَنْفَيِنَا تَمْ حَالَهُ فَيِ الْبِنَيْهِ الْخَرِوِجِ تَعَيِّ//break;
الجمله
```

```
 case 3:
                   كان حاله في تنفيذها سيتم التي الجمله statement//
3 القيمه يساوي المتغيير
                   تنفيذ تم حاله في البنيه الخروج تعي//break;
الجمله
```
KKAKAKAKAKAKAKAKAKAKAKAKAKAKAKAKA

```
 default:
                     قيمه حاله في تنفذ التي الجمله statement//
3 الـموجودة الارقام من قيمه اي تـساوي لـم الـمـتغير
                     تنفيذ تم حاله في البنيه الخروج تعي//<mark>break;</mark>
الجمله
```
تبسيط سي شارب بالعربية

 } }

}

}

ِػحي ٛ٠ػف جٌرٗ١ٕ ذـ٠ٍمٗ جػُ جٌّػحي جٌطحٌٟ ٠ـرغ ٌْحٌٗ ٌٍّٓطهىَ جونً جّْه ٠ٚهًْ جالُْ فٟ ِطغٍ١ ، ٚجونً ػٕٛجٔه ٠ٚهًْ جٌؼٕٛجْ فٟ ِطغٍ١ ، ٚجونً ػٍّن ٠هًْ جٌؼٍّ فٟ ِطغٍ١ ، ِٓٚ غُ جظٙحٌ ػىٖ جٌٛجْ ٍِلّٗ ِٓ 1 جٌٟ 4 ٠هطحٌ جٌّٓطهىَ ٌٗٔٛ جٌّفؼً ٠ٚـرغ جٌرٍٔحِؽ ٍِقرح جُْ جٌّٓطهىَ ػٕٛجٔه ٛ٘ ػٕٛجْ جٌّٓطهىَ ٚ,ػٍّن ٛ٘ ػٍّ جٌّٓطهىَ , ٌٔٛٚه جٌّفؼً ٛ٘ جٌْٛ جًٌٞ ضُ جنط١حٌٖ 

//قحٚي جالْطّطحع ِغ ٔفٓه ذحٌرٍِؿٗ &\_^

Solue

```
using System;
```

```
namespace Operators
{
     class Program
     {
         static void Main(string[] args)
         {
             Console.WriteLine("Enter Your Name ");
             string name = Console.ReadLine();
             Console.WriteLine("Enter Your Address ");
             string add = Console.ReadLine();
             Console.WriteLine("Enter Your age ");
             int age = int.Parse(Console.ReadLine());
```
تبسيط سي شارب بالعربية

```
 Console.WriteLine("Chios Your Favorite Color ");
              Console.WriteLine("1-Blue 2- Dark Blue 3-Green 4-Red");
              int select = int.Parse(Console.ReadLine());
             قيمته من التحقق نريد الذي المتغير//(switch (select
\{ case 1:
                      Console.WriteLine("Hello Mr. " + name + ", Your 
Address is " + add + ", Your Age Is " + age + ", Your Favorite Color 
is Blue" );
                     تَنفَيِّذُ تَمْ حَالَهُ فَيِّ الْبِنَيْهُ الْخَرْوَجِ تَعَيِّ//break;
الجمله
                  case 2:
                      Console.WriteLine("Hello Mr. " + name + ", Your 
Address is " + add + ", Your Age Is " + age + ", Your Favorite Color 
is Dark Blue");
                                                                     المبرمج
                     تَنفَيِنَ تَمْ حَالَهُ فَيِ الْبِنَيَةِ الْحَرْوَجِ تَعِي\mathcal{N}(z),
الجمله
                  case 3:
                      Console.WriteLine("Hello Mr. " + name + ", Your 
Address is " + add + ", Your Age Is " + age + ", Your Favorite Color 
is Green" );
                     تنفيذ تم حاله في البنيه الخروج تعي//jbreak
الجمله
                  case 4:
                      Console.WriteLine("Hello Mr. " + name + ", Your 
Address is " + add + ", Your Age Is " + age + ", Your Favorite Color 
ْسَابِقَا بِنَا ومرت الطباعة ۚ جِمله//;(( 'is Red
                     تَنفَيِنَ تَمْ حَالَهُ فَيِ الْبِنَيْهِ الْحَرِوْمِ تَعَيِ⁄//break;
الجمله
                  default:
                      Console.WriteLine("Unknown Entered ");
                     تَنفَيِفُ تَم حَالَهُ فَيِ الْبِنَيْهُ الْخَرْوَجِ تَعَيِ⁄//break
الجمله
 }
         }تبسيط سى شارب بالعربية
```
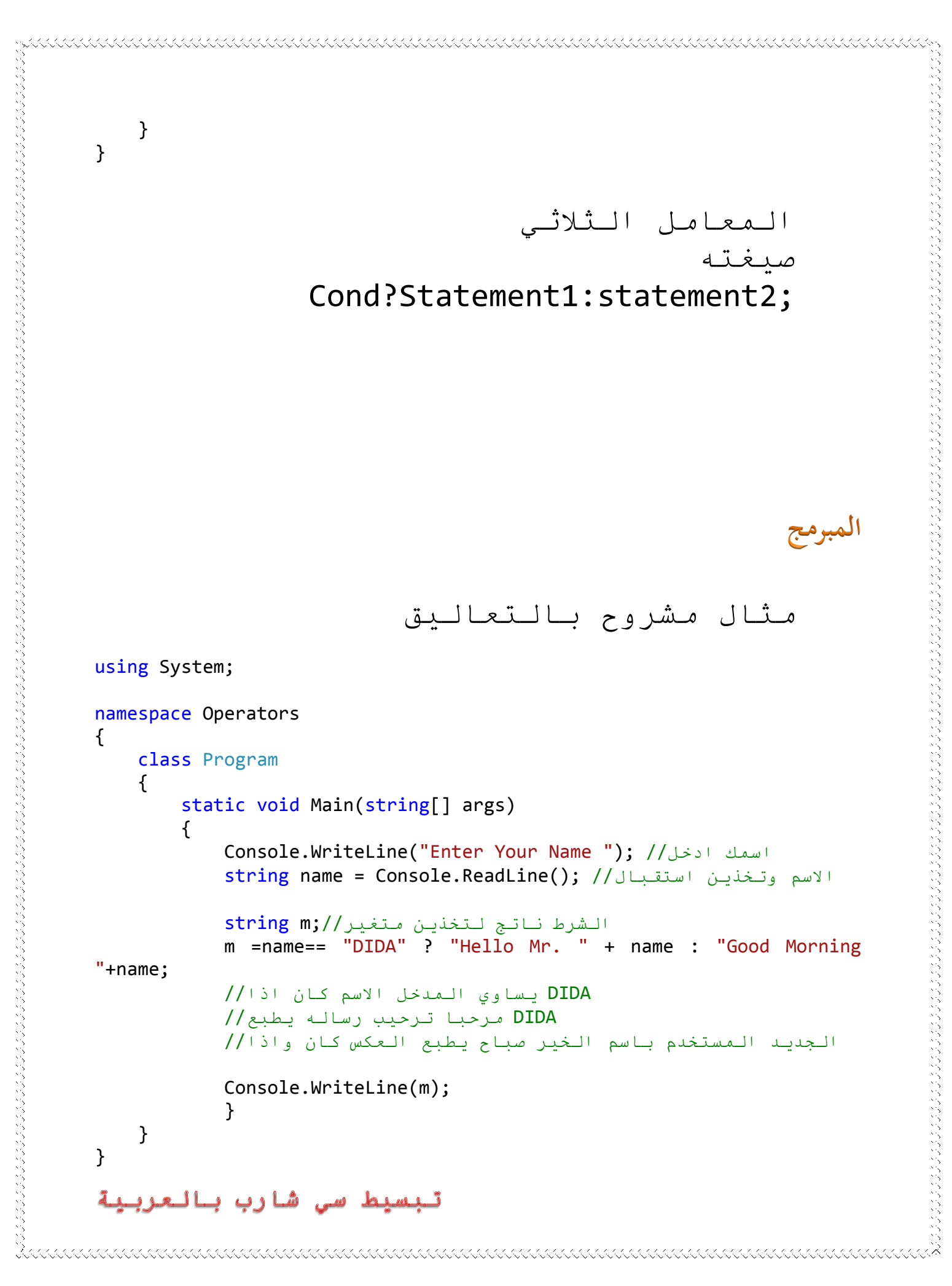

## نخصائص الكلاس console

مِن الاشياء الـممتعه اثناء استعمال شاشه موجه الاوامر (الشاشه السوداء) تغير الالوان والخلفيه والعنوان ....جٌم. هذه بعض الخصائص قـد تـحلي عليك استعمال الكونسول .

تغيير عنوان الشاشه Console.Title = "C#"; يقـوم هذا الامـر بـتغيـيـر الـعنوان الـي #c تغيير لون الخلفيه

#### Console.BackgroundColor = ConsoleColor.Red;

يقـوم هذا الامـر بـتغيير لـون الـخلفـيه الـي الـلون الـذي تـم اخـتيـاره فـي حـالـتنا ًٖ٘ جقٍّ .

تغيير لون الخط

المبرمج

### تبسيط سى شارب بالعربية

 Console.ForegroundColor = ConsoleColor.Blue; حتي يعم الخط جميع الشاشه السوداء نستعمل التعليمه Console.clear(); المبرمج تعليمه صوت تحذيري Console.Beep(); هذا مثال شامل للخصائص اعلاه using System; namespace console { class Program { static void Main(string[] args) {  $\text{Console.\texttt{Title}} = \texttt{"C#"}; //$ الشاشه $\star$  البرنامج اسم تغییر// \*جٌٛٓوجء Console.BackgroundColor = \*السوداء الشاشه\*البرنامج خلفيه لون تغيير//ConsoleColor.DarkCyan; Console.ForegroundColor = ConsoleColor.Blue;//ٍ١١ضغ البرنامج علي الخط لون اللون تعميم اجل من تستعمل//;()Console.Clear تحذيري صوت//;() Console.Beep

\*\*\*\*\*\*\*\*\*\*\*\*\*\*\*\*\*\*\*\*\*\*\*\*\*\*

تبسيط سى شارب بالعربية

1111111111111111111111111111111111

Console.WriteLine("Hello World!");//فالم مرحيا طناعه//; الشاشه ايقاف//;()Console.ReadKey } } } : **STA**  $\overline{\phantom{a}}$ 1- اكتب صيغ كل الشروط ؟ 2- اكتبِ امثله لمثال شرط معقد "اقل شر وط 4"؟ المبرمج -3 اكتب برنامج اذا ادخل المستخدم 90 او اكثر يطبع لها A ، واذا ادخل 80 يطبع +B ، واذا ادخل 70 واكثر يطبع B ، واذا ادخل 60 واكثر يطبع +C ، واذا ادخل 50 واكثر يـطبـع C ، امـا اذا ادخل اقـل مـن 50 يطبع Full ، باستعمال البنيه . Switch(); :اضرة الرابع

الحلقات التكراريه

اكتب برنامج يقـوم بطباعه مـرحبا ي عالـم **100** مـره ، او بـرنـامـج يقـوم بطباعه الاعداد من 1 الـى 10 او من 10 الـى واحـد .الا يـبـدو الامـر صعبـا وغيـر برمجي !. لهذا سنستخدم ما يسمي بالحلقات الـتكراربه.

تستخدم من اجل اعاده تكرار مجموعه من الاوامر التي يصعب كتابتها يدويا وهي تـوفـر الـجمهد والـزمـن ، فـمـثلا بـرنـامـج لطباعه الاعداد من 1 الى 5 يمكننا طباعته باستخدم 5 جمل طباعهاو جمله المبرمج

واحده باستخدام رموز الاختصار وسنتعرف عليها لاحقا ولن يكون الامر صعبا ولن بـأخـذ وقـت ، ولـكن مـاذا اذا كـان طبـاعـه الاعداد من 1 الـى 100 كم ياخذ من الأسطر الـبرمـجيه والـجمهد والـذمـن .

\*البنيه التكراريه While وتعني عندما يـتحقـق شرط تـكرار الاوامـر نـفـذ الاكـواد الاتـبه وصبغها while (cond)  $\{$ تكرارها يتم التي الجمل statement// }تبسيط سي شارب بالعربية

مثال عملي

using System;

```
namespace Operators
\{class Program
     \left\{ \right.static void Main(string[] args)
          \mathcal{L}Console.WriteLine("Enter I");
                int i= int.Parse(Console.ReadLine());
               while (i<=10)\left\{ \right.Console.WriteLine(i);
                     i++;\mathcal{F}\}\}\mathcal{F}
```
المبرمج

البرنامج السابق يجعل المستخدم يدخل قـيمـه الـمـتغيـر I ويـتحقـق اذا كـانـت اقـل من او تـساوي 10 يـطبع قـيمـه I ويـذيـدهـا بعقدار 1 الـي ان تـتساوي مـِع 10 .

> جرب تـنفـيـن الـبـرنـامـج اكـثـر مـن مـره وستفهم!

تبسيط سى شارب بالعربية

\*جٌرٗ١ٕ جٌطىٍجٗ٠ٌ While Do

المبرمج

لّـها نفس دورِ While والفرق بينهما ان العنيه Do While تـنفذ الـتعليمه اولا ثُـم الـتحقـق مـن الـشرط (اي انـه عنـد اختلال الـشرط تـنفـذ الـتعليمـه او الامـر مـرا واحـده "بـمعـنـي اقـرب تـعـنـي نـفـذ الـجملـه ثـم تـحقـق مـن الـشرط") ,امـا فـي التعليمه While اذا اختل الشرط فلن ينفذ اى تعليمه . وصيغتها كالاتي

do  $\{$ ستنفذ التي الجمل Statement/ } // while (cond) أشرط تلفيذ اللجمل الـجدول الـتالـى يـبين الاخـتلاف الـجوهري بين البنيتين While أو المسرط Do While  $\mid$  جنال الشرط Do While  $\mathbb N$ |تـنفـذ الاكـواد ولـكن مـرا لا تـنفـذ اي تـعـلـيمـه |واحده فقط " کــو د " مثال تبسيط سى شارب بالعربية

Console.WriteLine("Enter I"); int i= int.Parse(Console.ReadLine()); do  $\{$  Console.WriteLine("Hello " + i); i++; } while (i > 0 && i <= 5); //<br>while (i > 0 && i <= 5); //

نـجعل الـمستخدم يـدخل قـيمـه الـمـتغيـر I ثـم نطبع جمله مرحبا مدموجه بالقيمه التي ادخلها المستخدم , ثم نتحقق من الشرط وفـي حـالـتنا هذه اذا كـانـت الـقـيمـه الـمـدخـلـه مـن الـمـستـخـدم اكـبـر مـن 0 واقـل من او تساوي 5 اطبع جمله مرحبا مـذمـوجِه بِقـيمـه الـمـتغيـر ثـم اضف لـلمـتغيـر .1 المبرمج

اذا صعب عليك الـدرس راجع محاضره الـروابـط , وسيـكون كـل شيـئ علـي مـايـرام. \*البنيه التكراريه For

اكثر البنيات التكراريه استخداما في الـحالات الـعـاديـه (يـوجـد بـنيـه اخـري هي Foreach تستخدم بكثره مع المصفوفات "سنتعرف على مفهوم المصفوفات لاحقا ")

صىغتها

for(int i = bigin\_value; i <= End\_value; i++)  $\{$ ستنفذ التي الجمل statement/ } ع القيمة الابتدائية . Bigin\_value End value القيمة النهائية مثال عملي  $for(int i = 0; i <=10; i++)$  // التحقق ر $\theta$  تساوي الابتدائيه القيمه $\theta$ // (++i) 1بمقدار القيمه ينذيد , 10 تـساوي او من اقـل القـيمه ان  $\{$ Console.WriteLine(i); //القيمه يطبع I } المثال يطبع الاعداد من 0 الي 10 بالطريقه ا لاتــىـه يطبع القيمه الابتدائيه ثم ينيدها بمقدار 1 ثُـم يـتَّحقَّق ان الـقـيمـه بـعد الـذيـاده اصغر المبرمج من او تـساوي 10 اذا تـحققت يـطبع الـقـيمـه بعد النياده ثم ينيدها بمقدار 1 ويتحقق من القيمه الجديده بعد النياده اصغر من او تـساوي 10 فـاذا تـحقـق يـطبـع الـقـيـمـه الـجيده ويـذيـدهـا بـمقـدار 1 الـى ان يـختل الـشرط جٌرٗ١ٕ goto

```
صيغته
اليها القغذ تريد التي الكود منطقه//!lablel
            goto lablel; //الى المنطقة المحدده في المتغير lablel
using System;
namespace Operators
\{class Program
    \left\{ \right.static void Main(string[] args)
        \left\{ \right.Console.WriteLine("Where Is Sudan "); // المتغير قيمه // .
          Qu:السؤال جمله طباعه هو
            string ans = Console.ReadLine();//J القيمه استقبال
            افريقيا تساوي لا الاجابه//( "While (ans != "Africa
            \{المبرمج
                Console.WriteLine("False");// خطا
                السؤال اعاده يحتوي النبي للمتغير ينسب//goto Qu;
            الشرط يتحقق لم حاله في//;("Console.WriteLine("True
            الشاشه ايقاف//;()Console.ReadKey
        \}\}\}Escape characters : رموز الاختصار .
```
\*\*\*\*\*\*\*\*\*\*\*\*\*\*\*\*\*\*\*\*\*\*\*\*\*\*\*\*

تبسيط سي شارب بالعربية

لا يـمكننا كتابـة بـعض الـرمـوز بـين مـزدوجـتين مثل علامه باك سلاش والمزدوجتين وغيرها من الرموز المفيده.وفي حال كتابة كلمه تحتوي على حرف ' ماذا يحدث.

ولـتفـادي الـمشاكل نـستخدم رمـوز الاخـتصار.

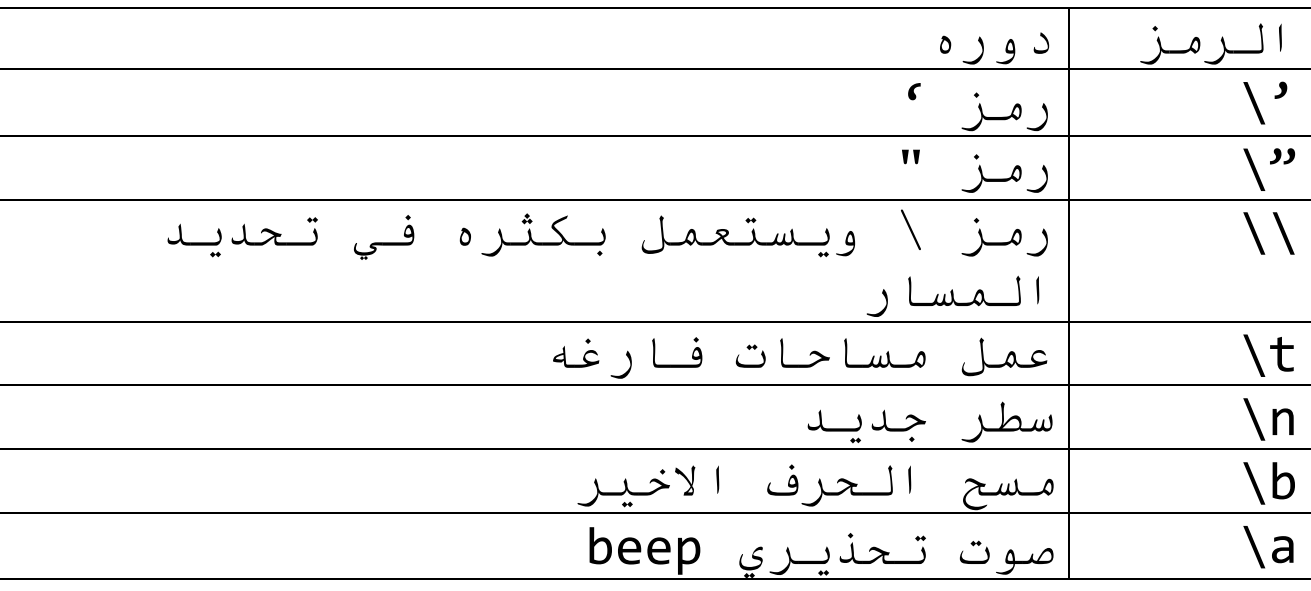

فـرمـوز الاخـتصار تـوفـر الـكثير مـن الاكـواد البرمجيه لاحظ هذا المثال من دون استعمال رموز الاختصار. مثال

تبسيط سى شارب بالعربية

. KRIK KRIK KRIK KRIK KRIK KRIK KRI

きょうかん かいこう きょうかん しゅうしょう いちかん しゅうしゅう しゅうしょう いちかい しゅうしゅう

```
using System;
namespace Exam
\{using System;
    class Program
    \{static void Main()
         \{#Menu#");
             Console.WriteLine("
             Console.WriteLine("
                                                     01-Mango");
             Console.WriteLine("
                                                     02-Oprange");
             Console.WriteLine("
                                                     03-Banana");
             Console.ReadKey();
         \mathcal{F}\}\mathcal{E}
```
## مثال شامل لاستعمال رموز الاختصار

```
using System;
namespace Char
\{using System;
    class Program
    \{static void Main()
        \{
```
 Console.WriteLine("\t\t#Menu#\n\n\t\t01-Mango\n\t\t02- Orange\n\t\t03-Banana"); Console.ReadKey(); } } } طٛش ضكٍٞ٠ً Console.WriteLine("\a"); : -1 ِح ٟ٘ آ١ٌحش جٌطىٍجٌ ِٚطٟ ضٓطهىَ ؟ -2 ػىو جٛٔجع آ١ٌحش جٌطىٍجٌ ِغ جٔؿحَ ِػحٓ١١ٌ ٌىً ٛٔع ؟ -3 جوطد ذٍٔحِؽ ذٍغٗ ْٟ شحٌخ ٓ٠طهىَ جٌكٍمحش ٚجٌشٍٚؽ؟ -4 جٔؿُ ذٍٔحِؽ ػرحٌٖ ػٓ آٌٗ قحْرٗ ذ١ٓـٗ ذحْطهىجَ جٌرٗ١ٕ ()Switch ؟ -5 جوطد ذٍٔحِؽ ّٓ٠ف ٌٍّٓطهىَ ذحونحي جُْ جٌّٓطهىَ ٚوٍّٗ ٌٍِٚ "ضىْٛ

 $\sim$  . The construction of the construction of the construction of the construction of the construction of the construction of the construction of the construction of the construction of the construction of the constructi

. KK KKKKKKKKKKKKKKKKKK

المبرمج

 $\frac{1}{2}$ لمحاذ امسة

تبسيط سي شارب بالعربية

 $\ddot{\cdot}$ 

Ũ

المصفوفات عباره عن مجموعه من المتغيرات التي تـنتمي الـي نفس الـنوع (مصفـوفـه رقـمـيـه قـيم عناصرها ارقام ) (مصفوفه نصيه قيم عناصر ها نصبوص) \*# عناصر المصفوفه تبداء من صفـر "0" وتـنتهي ب n-1 \*# رتّبة العنصر في المصفوفة  $n-1$  تساوی  $n-1$ و انو ا عها أ- احماديـه الابـعـاد && 'الاعلان عنها " Type<sup>[]</sup> Array Name =new type<sup>[n]</sup> n تـساوي عدد عنصرها .

المبرمج

Type الـنوع "نصي , رقـمي " Array\_Name اسم المصفوفه.

تبسيط سى شارب بالعربية

# مثال بسيط عن طريقه الاعلان عن المصفوفات وتعبئه قيمها .

```
namespace Array
\{class Program
    \left\{ \right.static void Main(string[] args)
        ₹
            int[] id = new int[5]; //ناصر 5 من نصيه مصفوفه عن اعلان// ;
            id[0] = 10; // \sin \theta القيمة اسناد //;10 = id[0]id[1] = 20; // \sim \mathbb{Z}الثاني للعنصر 20 القيمه اسناد
            id[2] = 30; // \sin \thetaالثالث للعنصر 30 القيمه اسناد
            id[3] = 40;id[4] = 50;العناصر طباعه //
            for(int I = 0; I < id.length; i++) //قيم يخذن I متغير//(++id.Length; i++
المصفوفة عناصر
            \{\mathcal{F}\mathcal{F}\}\mathcal{F}المبرمج
      يـمكن استخدام Forech مع الـمصفوفـه
                                            بلدلا عن For
تبسيط سي شارب بالعربية
```
using System;

foreach(int I in id) { Console.WriteLine(i); } ٚضؼٕٟ جٞ لّٗ١ ٌلٗ١ّ فٟ جٌّظفٛفٗ id ِٓٚ غُ ؿالػطٗ جالٍِ فمؾ ٠كطحؼ جٔطرحٖ ِىػف , ضحذغ جٌّػحي جٌمحوَ ػرحٌٖ ػٓ ِظفٛفٗ ٔظٗ١ using System; namespace Array { class Program { static void Main(string[] args) { string[] name = new string[5] { "Moha", "Ahmed", "Dida", ج٠ؼح جٌـ٠ٍمٗ ذًٖٙ جٌّظفٛفٗ ػٕحطٍ ضؼرثٗ ّ٠ى//ٓ ;{ "Amar ","Omer" جٌّؼطحوٖ ذـ٠ٍمطٕح جٌّظفٛفٗ ػٕحطٍ ضؼرثس// //name[0] = "Moha"; //name[1] = "Ahmed"; //name[2] = "Dida"; //name[3] = "Omer"; //name[4] = "Amar"; for (int i = 0; i < name.Length; i++)//ٗمٍق حوْٕال ٍحطٕػ جٌطىٍجٌ وجنً ػٕٗ جالػالْ ضُ ِطغٍ١ فٟ جٌّظفٛفٗ { Console.WriteLine("Hi " + name[i]);//ٍّٗؾ ٗؿرحػ ٍحطٕػ ضٍق١د ٌْحٌٗ ِغ ِىِٛؾٗ جٌّظفٛفٗ } } } }

 $\sim$  . The construction of the construction of the construction of the construction of the construction of the construction of the construction of the construction of the construction of the construction of the constructi

. KK KKKKKKKKKKKKKKKKKK

\n
$$
i = \frac{1}{2}
$$
\n

\n\n $i = \frac{1}{2}$ \n

\n\n $i = \frac{1}{2}$ \n

\n\n $i = \frac{1}{2}$ \n

\n\n $i = \frac{1}{2}$ \n

\n\n $i = \frac{1}{2}$ \n

\n\n $i = \frac{1}{2}$ \n

\n\n $i = \frac{1}{2}$ \n

\n\n $i = \frac{1}{2}$ \n

\n\n $i = \frac{1}{2}$ \n

\n\n $i = \frac{1}{2}$ \n

\n\n $i = \frac{1}{2}$ \n

\n\n $i = \frac{1}{2}$ \n

\n\n $i = \frac{1}{2}$ \n

\n\n $i = \frac{1}{2}$ \n

\n\n $i = \frac{1}{2}$ \n

\n\n $i = \frac{1}{2}$ \n

\n\n $i = \frac{1}{2}$ \n

\n\n $i = \frac{1}{2}$ \n

\n\n $i = \frac{1}{2}$ \n

\n\n $i = \frac{1}{2}$ \n

\n\n $i = \frac{1}{2}$ \n

\n\n $i = \frac{1}{2}$ \n

\n\n $i = \frac{1}{2}$ \n

\n\n $i = \frac{1}{2}$ \n

\n\n $i = \frac{1}{2}$ \n

\n\n $i = \frac{1}{2}$ \n

\n\n $i = \frac{1}{2}$ \n

\n\n $i = \frac{1}{2}$ \n

\n\n $i = \frac{1}{2}$ \n

\n\n $i = \frac{$ 

<u> KKKKKKKKKKKKKKKKKK</u>

```
 {
           Console.WriteLine("Your Name Is "+Array[j]);//فناصر طباعه
المتغير باستخدام المصفوفة
 }
    }
}
     رر نستخدم مثال لتحويل جمله نصيه
     . Char اللي مصفوف حروف باستعمال
using System;
class Array
{
    static void Main()
    {
       string mystring = "hello c#";//أ\lambdaتصله \lambdachar[] x = mystring.ToCharArray();//مصفوفه الی النص تحویل
:()ToCharArray. الدالة ياستعمال حروف
      Foreach(char y in mystring)// المصفوفه عناصر من حرف كل اسناد
طباعته ثم ومن y المتغير في
        {
           y المتغير قيمه طباعه جمله//;(Console.WriteLine(y
        }
       عنصر اخر من معكوسه العناصر طباعه داله// Array.Reverse(x);
عنصر اول الي
                                                            المبرمج
       foreach (char y in x)//في الحروف مصفوفه من عنصر كل تحذين
Y متغيير
        {
           y المتغير قيمه طباعه جمله//;(Console.WriteLine(y
        }
```
### تبسيط سي شارب بالعربية

 $\mu$  and the contract of the contract of the contract of the contract of the contract of the contract of the contract of the contract of the contract of the contract of the contract of the contract of the contract of the

 } } الامر سهل للغايـه ^\_ ^\_ . ,قبل الانـتقـال الـي بقـيه انـواع الـمصفـوفـات نـحتاج الـي راحه قـليله ستكون عباره عن تـمريـن عن المصفوفات .

<u>َـٰمـٰر ر</u>

1- اعلن عن مصفوفه رقـميه بـجميع الطرق التى درسناها للاعلان . 2- اعلن عن مصفوفه نصيه بجميع الطرق التي درسناها للاعلان . 5- مثال تستخدم فيه اظهار عناصر المصفوفه المدخله من المستخدم .  $\blacksquare$   $\blacksquare$   $\blacksquare$   $\blacksquare$   $\blacksquare$   $\blacksquare$   $\blacksquare$   $\blacksquare$   $\blacksquare$ 5-استعمل Foreach في الامثله السابقه.

5 - استعمل تـحويـل الـنصوص الـي مصفـوفـه حروف واستعمل دول العمليات الـجا هزه لـلمصفـوفـه حـتي تـتعمق فـيـهـا اكثر .

المبرمج

النوع الثاني : مصفوفه متعددة الابعاد : شبيهه جدا بالمصفوفات احادية الابعاد الفرق فقط في شكل العناصر وبنية العناصر . 1-مصفوفه ثنائية الابعاد : الاعلان عنها Type[,]Array\_Name=new type[x,y] Type نـوع الـمصفـوفـه

Array\_Name اسم المصفوفه

**[,]** تـرمـز الـى مصفـوفـه ثـنائـيـه

المبرمج

تبسيط سى شارب بالعربية

ِ-2ظفٛفٗ غالغ١س جالذؼحو : جالػالْ ػٕٙح Type[,,]Array\_Name=new type[x,y,z] Type ٛٔع جٌّظفٛفٗ [,,] ضٍُِ جٌٟ ِظفٛفٗ غالغ١س Name\_Array جُْ جٌّظفٛفٗ

جٌّػحي جٌمحوَ ػرحٌٖ ػٓ ِظفٛفٗ غٕحتٗ١ جالذؼحو ذمُ١ ٌلٗ١ّ

int  $[j]$  array = new int $[2, 3]$ ;

الاول الصف//  $array[0, 0] = 10; //$ | الأول الـعمود/// array $[0, 1] = 20$ ;// الثاني العمود  $array[0, 2] = 30; //$ الثالث العمود//;30 الثاني الصف//  $array[1, 0] = 40; //$ / الأول الـعمود// array $[1, 1] = 50$ ;// الثاني العمود  $array[1, 2] = 60; //$ الثالث العمود///

Foreach(int n in array)// المغير في المصفوفة عناصر اسناد حلقه //(foreach(int n in array { المصفوفة عناصر طباعة//(Console.WriteLine(n) }

المبرمج

## تبسيط سي شارب بالعربية

n

مثال مصفوفه ثنائيه نصيه وتحويل الاسماء الـي حالـه كبيره بالـدالـه ()ToUpper يمكن استعمال الداله ()Tolower لـجعل حالـه الاحرف صغيره

```
using System;
class Array
{
    static void Main()
   \{string \lceil, array = new string\lceil 2, 3 \rceil;
       الاول الصف//
       array[0, 0] = "mohammd"; //array[0, 1] ="Ahmed";// الثاني العمود//;
       array[0, 2] = "hassan";// الثالث العمود
       الثاني الصف//
       array[1, 0] ="osman" ;// الإول العمود
       array[1, 1] = "altahir"; //الثانی العمود//;
       array[1, 2] = "Dida";//الثالث العمود///
       في المصفوفة عناصر اسناد حلقه//(foreach(string n in array
n المغير
        {
           Console.WriteLine("Hello mr. "+n.ToUpper());//فلاكتان لله
كبيره الحروف حاله وجعل ترحيب برساله مدموجه المصفوفه
 }
    }
}
                                                             المبرمج
  ● الـمصفـوفـات الاحـادىـه تـخذن الـعنـاصر علـى
                                       شكل صف احمادي.
تبسيط سى شارب بالعربية
```
● الـمصفـوفـات الـمتعدده تـخذن الـعناصر على شكل خلايا (اعمده وصفوف ). ● يـمـكن ذيـاده عدد الابـعـاد بـذيـاده عدد الفواصل (,).

. KRIK KRIK KRIK KRIK KRIK KRIK KRI

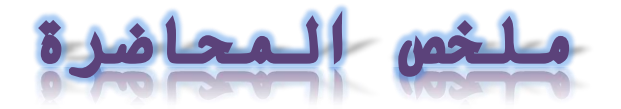

1-ما هي المصفوفات ؟ 2- كيف نقوم بتعبئه عناصر المصفوفه؟ 3-مـا هـو الـفـرق بـين الـمصفـوفـه الاحماديـه والـمصفـوفـه الـنائـيه  $\zeta$ 4-انجز امثله عمليه على الـمصفـوفـات ؟ 5-كيف اقـوم بـتغير مـدخلات الـمستخدم الـنصيـه الـي حروف صغيرة؟

المبرمج

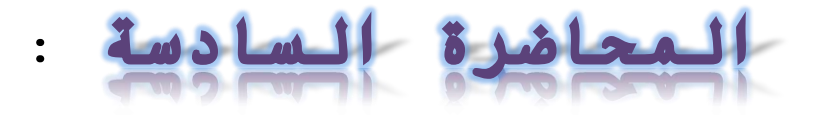

التراكيب structures والمعددات Enumerations

Struct التركيب يمكننا من انشاء نوع بيانات جديد خاص بنا (قد نحتاج الي تخزين مجموعه من البيانات مختلفه الانواع في متغيير واحد).

صيغة الاعلان عن التركيب

struct name  $\{$ public int id; public string name;  $\}$ 

ويتم الاعلان عنه خارج الداله Main

المبرمج

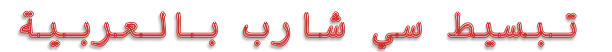

ِػحي جالػالْ ػٓ ضٍو١د ٠كطٞٛ ذ١حٔحش جٌشهض . الْطؼّحي جٌطٍو١د ٠ؿد جْطٕٓحل وحتٓ ؾى٠ى ِٓ جٌطٍو١د ٘ىًج , Name n=new name(); ٠ٚطُ جٌطؼحًِ ِغ ِكط٠ٛحش جٌطٍو١د ِٓ جٌفثٗ جٌؿى٠ى جٌطٟ ضُ جْطٕٓحنٙح . جٌّػحي جٌطحٌٟ ػرحٌٖ ػٓ ضٍو١د ٠كطٞٛ ػٍٟ ِطغٓ٠ٍ١١ جالٚي جُْ جٌّٛظف ٚجٌػحٟٔ ٌلّٗ جٌطؼ٠ٍفٟ . using System; class struct { جٌّٛظف ذحُْ ضٍو١د//Employee struct { جٌطٍو١د فٟ ٌلّٟ وطغ//ٍ١١;id int public جٌطٍو١د فٟ ٔظٟ ِطغ//ٍ١;name string public } static void Main() { جٌطٍو١د ِٓ وحتٓ جْطٕٓحل//;()Employee new = emp Employee Console.WriteLine("Enter Your Name ");//ٗؿرحػ ًجون هّْج ٚجْٕحوٖ جٌّٛظف جُْ جْطمرحي//;()ReadLine.Console = name.emp name جٌّطغٍ١ جٌٟ ٌلّه جونً ٌْحٌٗ ؿرحػ//ٗ;(" Id Your Enter("WriteLine.Console جٌطؼ٠ٍفٟ emp.id = int.Parse(Console.ReadLine());//جونحي ُلٌ ظفٌّٛج جٌطؼ٠ٍفٟ

## تبسيط سي شارب بالعربية

 Console.WriteLine("Hell My Nam Is {0},And My Id Is {1}", بالاسم مدموجا هو اسمى ترحيب رساله طباعه جمله// ;(emp.name, emp.id مِن الـمدخل بـالقم مـدمـوجا هو الـتعريـفـي ورقـمي الـمستخدم مـن الـمـدخل المستخدم } } يبدو المثال واضح ماعدا جمله الطباعه , بيدل استخدام علامة {0} وبداخلها رتبه العنصر المراد كتابته بىدلا عن الاقـواس الـمعكوفـه \*يـجب مـراعاه الـترتـيب فـي كـتابـه الـعناصر ,تابع الـمثال الـتالـي int age  $= 15$ ; int id =  $1$ ; string name = "ahmed"; string add = "soba"; Console.WriteLine("My name is  $\{0\}$ , My id is  $\{1\}$ , Iam {2} Years Old ,I leave in {3}", name, id, age, add);

الـدمـجِ "+" , استخدمـنا

\* تـبـداء مـن 0 .

### تبسيط سى شارب بالعربية

المبرمج

\*# قحٚي فُٙ ِفَٛٙ جٌطٍجو١د ؾ١ىج ٚجٔؿُ جٌىػٍ١ ِٓ جالِػٍٗ فٟ ً٘ج جٌّفَٛٙ , )جٔشحء ضٍو١د , جْطٕٓحل وحتٓ , جٌىنٛي جٌٟ ِطغٍ١جش ٚػٕحطٍ جٌطٍو١د ( ٌٛ جْطـؼص فُٙ ًٖ٘ جٌّفحُ١٘ ؾ١ىج ٌٓ ضٛجؾٗ طؼٛذحش فٟ فُٙ جٌرٍِؿٗ جٌش١ث١س )وحتٗ١ٕ جٌطٛؾٗ ,oop) .

جٌّؼىوٖ Enum : تمكننا من ابتكار نوع بيانات جديـد خـاص بـالـوضعيـه الـتي نـتعامـل معها ولكن قيم المعددة تكون محددة مسبقا ومرتبه ضمن مجال رقـمـي يـبـداء مـن 0 ويـنتـهـي بـموضع اخرٍ قـيمـه فـى الـمعدده , يـتم الاعلان عنها خارج الله Main وصيغتها :

المبرمج

enum enum\_name { val1, val2

}

こうしょう こうしょう こうしょう こうしょう こうしょう こうしょう こうしょう こうしょう こうしょう こうしょう こうしょう こうしょう こうしょう こうしょう こうしょう こうしょう こうしょう こうしょう こうしょう こうしょう こうしょう こうしょう こうしょう
مثال عملى لاستعمال المعدادت : يختبر حالة الشخص هل هو ذكر ام انـثـي ومـن ثـم يـطبـع رسـالـه تـحتوي حالـتك هي مـدمـوجـه مـع الـحالـه الـتي تم الـمـوافـقـه عـلـبـهـا . using System; class Enum { معدده عن اعلان// enum Vali { مسبقا موجوده تكون, المعدده قيم// female , female ر } static void Main()  $\mathbf{f}$ OU: Console.WriteLine("You Are male?! ");//، انت هل سؤال عن عباره التكراريه الـحلقات محاضره راجع , قافز في موضوع السؤال , رجل string ans = Console.ReadLine();// الإجابة تخذين فيه يتم متغير if (ans == "YES" || ans == "Yes" || ans == "Y" || ans == نعم الاجابه كانت اذا من التحقق//("y"  $\overline{\mathcal{L}}$ Console.WriteLine("Your Sixes Is " + Vali.mail);//طباعه الـمعدده فـي مـسبقـا الـموجوده بـالـقـيمه مـدمـوجه هي حـالـتك } else if (ans == "No" || ans == "no" || ans == "n" || ans == لا الاجابـه كانـت اذا من الـتحقـق//("N"

 $\overline{\mathcal{L}}$ Console.WriteLine("Your sixes Is " + Vali.femail);// الـمعدده فـي مـسبقـا الـموجوده بـالـقـيمـه مـدمـوجـه هي حـالـتك }

المبرمج

#### تبسيط سى شارب بالعربية

. האינו המשפט המשפט המשפט המשפט המשפט המשפט המשפט המשפט המשפט המשפט המשפט המשפט המשפט המשפט המשפט המשפט המשפט ה

صحيحه غير المدخلات كانت اذا//else  $\overline{\mathcal{L}}$  Console.WriteLine("Entered Error 404 !");//ٗؿرحػ نـأ فٟ الادخيال السؤال الي القفذ//**goto QU;**  } } } المثال في غاية البساطه ريحتاج الى تركيز فقط . للحفين المدح 1-ما هي التراكيب struct والمعددات Enum ؟ 2- مـا هي صيغة الاعلان عن كل منهما  $\zeta$ 3- اكتب كود الىنخول الى متغييرات الـتركـيب بـواسطة الـكائـن الـمستنسخ  $\zeta$ 4-انـجز امـثـلـه تـستعمل فـيـهـا كـل مـن التراكيب والمعددات ؟ \*\* مع اتقانك لكل مفهوم جديد تندداد متعة وتـحديـات الـبرمـجة .

المبرمج

السائح

## اللوائح List

شبيهه جدا بالمصفوفات من حيث المهام فـكلـتا الـبنيـتين يـستعملان مـن اجل تـخذيـن البيانات , والفرق بينهما ان

الـلوائـح : تـتميز بـمرونـه الاستخدام حيث يـمكن اضافـه عناصر وحنف عناصر من الـلائـحه وهذه الـميـزه غيـر مـوجوده فـي الـمصفـوفـات . وتـبـداء مـن 0 ايـضـا مـثـل الـمصفـوفـات ,جِح

المصفوفات : تتميز بأنها تستطيع احتواء اكثر من بعد ولا نحتاج الى هذه الميزه في تـطبيقـاتـنا الـعاديـه نـحتاج لـها فـي الـتطبيقـات اكـثـر مـن بـعديـن (3d,4d) وبِـرِمـجة الألـعـاب , وهذه الـميزه غيـر مـتوفـره فـي الـلوائـح.

تبسيط سي شارب بالعربية

صيغة الاعلان عن اللوائح

### List <int> mylist = new List<int>();

```
ولكن نحتاج الي مجال الاسماء
using System. Collections. Generic;
```

```
using System;
using System. Collections. Generic;
namespace List
\left\{ \right.class Program
    \{static void Main(string[] args)
        ₹
            List <int> mylist = new List<int>();// اعلان عن لائحه //();//
            اللائحه الى عناصر اضافـه//
            mylist.add(10);mylist.add(20);mylist.Add(30);
            mylist.add(40);بالقيمه العناصر حذف //
            mylist.Remove(20);
            بالرتبه العناصر حذف //
            حذف العنصر الاول//; mylist.RemoveAt(0)
            اللائحة طول معرفـه //
            Console.WriteLine("length is "+mylist.Count);
            اللائحه عناصر اظهار//
            foreach (int n in mylist)
            ₹
                Console.WriteLine(n);
تبسيط سى شارب بالعربية
```
 $\sim$  . The construction of the construction of the construction of the construction of the construction of the construction of the construction of the construction of the construction of the construction of the constructi

 } } } } المبرمج ملخص المحاضره : 1-ما هو الفرق بين اللوائح والمصفوفات ؟ 2- استعمل دوال الحنف والاضافـه فـي الـلائـحه ؟ 3–انـجز مثال تـستخدم فـيه الـلوائـح؟ 4-استعمل بِقيه البوال الممكنه في اللوائح ؟ جٌّكحػٍٖ جٌػحِٕٗ : Procedures & Functions الـدوال والاجراءات الوظائف Methods : عباره عن مجموعه من الاوامر مجمعه تحت اسم معين ووالتي بالنداء علي اسمها تنفذ الاوامر المنطويه تحتها . ويعلن عنها خارج الدالة Main الـدوال Functions :

عباره من وظائف تستقبل براميترات وتجرى عليها بعض العمليات وتعيد نتيجه من نفس نوع الدالة وصيغة الاعلان عنها تكون كالاتى

المبرمج

Type fun\_name(paramerters)  $\{$ 

}

}

ذُفٍزها انًشاد االوايش statements// return Value;

جالؾٍجءجش Procedures : عباره وظائف عن ليس لها نوع بيانات ويعبر عنها بـالـكلمه void ولا تـعييد اي قـيمه وصيغة الأعلان عنها تكون كالاتي

```
void fun_name(paramerters)
\{ذُفٍزها انًشاد االوايش statements//
```
والفرق بين الدوال والاجراءات واضح للغاية

مثال عمليه الـجمع لـرقـمين

```
using System;
using System.Collections.Generic;
```

```
namespace Method
{
     class Program
     {
        sum باسم الجمع دالة عن اعلان///(static int sum(int x,int y
         {
```
الجمع قيمه ارجع//return x+y;  $\mathcal{F}$ static void Main(string[] args) ₹ Console.WriteLine("Enter Numbr1 "); المبرمج  $int$  num1 =Convert.ToInt32(Console.ReadLine()); Console.WriteLine("Enter Number2");  $int num2 = int.Parse(Console.FeadLine());$  $int$  result= sum(num1, num2);//\* استدعاء//; المستخدم من مدخلان براميترين الناتج رساله//(Console.WriteLine("The Sum is " + result) الجمع قيمه مع مدموج هو  $\}$  $\}$  $\mathcal{E}$ يمكننا تعويض قيمه البراميتر مباشره ويمكن بمتغير كما في المثال السابق  $sum(10, 20);$ مثال لاستعمال الاجراءات تبسيط سي شارب بالعربية

 $\sim$  and  $\sim$  and  $\sim$  and  $\sim$  and  $\sim$  and  $\sim$  and  $\sim$  and  $\sim$  and  $\sim$  and  $\sim$  and  $\sim$  and  $\sim$  and  $\sim$  and  $\sim$  and  $\sim$  and  $\sim$ 

المبرمج

```
using System;
using System.Collections.Generic;
namespace Prod
\left\{ \right.class Program
    \{static void show_id(int id)// اباسم اجراء عن اعلان //static void show_id(int id)
        \mathcal{F}Console.WriteLine("Your id is " + id);// الحابية الكه
هو التعريفي
        <sup>}</sup>
        static void Main(string[] args)
        \{Console.WriteLine("Enter Your Id");
            int id = int.Parse(Console. ReadLine());show_id(id); //\mathcal{F}\}\mathcal{E}الامـر يـذداد اثـاره مـع استعمـال الـدوال والاجراءات.
                            ملخص المحاضره
                     1-ما   هي  الـوظائف و الـدو ال  والاجر اء ات ؟
                      2- ما الفرق بين الدوال والاجراءات ؟
تبسيط سي شارب بالعربية
```
 $\sim$  , which is a construction of the construction of the construction of the construction of the construction of the construction of the construction of the construction of the construction of the construction of the con

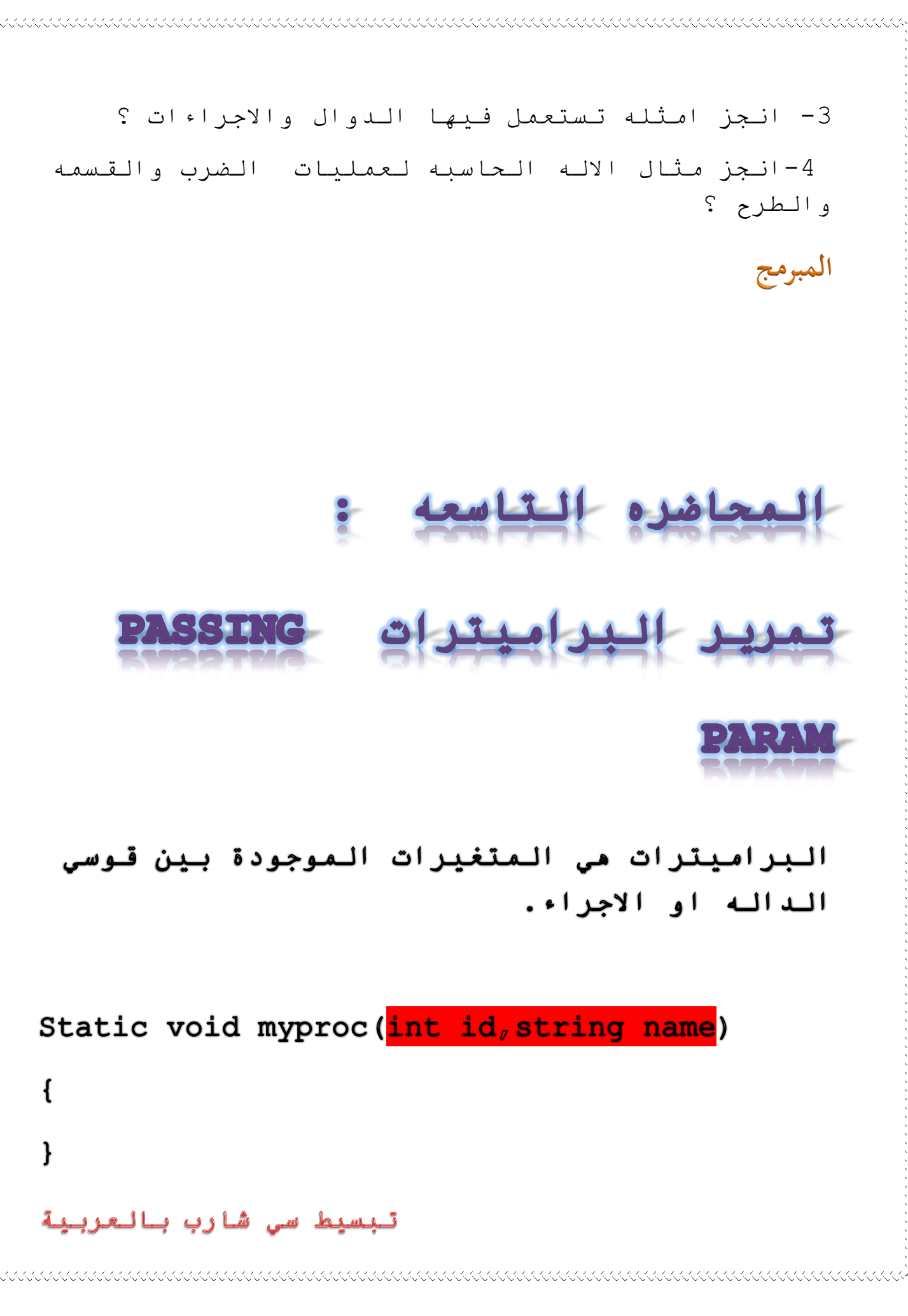

خلفيتها بالون الاحمر في المثال السابق.

وتمرير القيم مو استبدال البراميترات بالمتغيرات

المبرمج

Name  $=$ "dida":

 $Id=10$  ;

تم استداء الاجراء من //;(Myproc(id,name المثال السابق وتمرير القيم بالمتغيرات ,كما يمكن تمريرما مباشره مكذا

لاحظ اثناء تمرير القيم //; ("Myproc(10,"dida") في المثالين تمت مراعاه الترتيب فالقيمه الاولـي مـن الـنوع الـرقـمي والـثانـيه مـن الـنوع النصي.ولو لم تتم مراعه الترتيب لكان خطاء قبل تنفيذ البرنامج,سيشير له مترجم البرنامج Visual studio.

تنويه \* يتم تنفيذ الاوامر التابعه للوظيفه Method على مذا المتغيير عن عند الاستدعاء.

# \*يجب المراعاه بين نوع المتغير ونوع البراميترات عن الاستدعاء.

المبرمج

انـــــواع وطـــــرق الـتمــــــريـر  $\ddot{\bullet}$ 1/ التمرير بالقيمه passing by value هو الحاله الافتراضيه (الامثله السابقه هي التمرير بالقيمه ) ,وتبقى قيمه المتغير الخارجى (القيمه المراد تمريرها "القيمه الاساسيه") ثـــابـتة ,وتـتغير قـيمتة علي مستوي الداله او الاجراء فقط.

مثال للتمرير بالقيمه

using System; class FunByValue ₹ static void myfun $(int x)$  $\mathcal{F}$  $x = 10$ ;

133333333333433333343433434343434343

```
 Console.WriteLine("The value During passing :" +x);//ّٗ١مٌج
10 الى ستتغير, التمرير اثناء
 }
    static void Main()
\{ \cdot \cdot \cdot \cdot \cdot \cdot \cdot \cdot \cdot \cdot \cdot \cdot \cdot \cdot \cdot \cdot \cdot \cdot \cdot \cdot \cdot \cdot \cdot \cdot \cdot \cdot \cdot \cdot \cdot \cdot \cdot \cdot \cdot \cdot \cdot \cdot 
       int y = 20;
       Console.WriteLine("The value Before passing :" + y);//
.ثابته تبقى الاساسيه القيمه ان قلنا كما, التمرير قبل الاساسيه
       هنا الداله اوامر تنفيذ يتم, الداله علي النداء//;(/myfun(y
الأول الطباعة امر بعد,
       Console.WriteLine("The value after passing :" + y);//
ثابته تبقى الاساسيه القيمه ان قلنا كما, التمرير بعد الاساسيه
        Console.ReadKey();
    }
}
         قبل تـنفـيـذ الـبـرنـامـج مـاذا تـتوقـع ان يـكون
                                                         المخرج.
    ب/ التمرير بالمرجع Passing by Reference
  يستهدف موقع المتغيير في الذاكره بمعنى ,يتم
   تعويض قيمه المتغير بالقيمه الموجودة داحل
الدالة .قيمه المتغير الخارجي (القيمه المراد
   تمريرها "القيمه الاساسيه")تتغير اثناء وبعد
   تمرير الداله , وتبقي قيمه المتغير الخارجي
   ثابته فقط قبل استدعاء الداله . ويكون ذلك
                     باستعمال الكلمه المحجوذه ref .
"القيمه تبقي ثابته قبل النداء فقطءاما اثناء
```
وبعد التمرير تتغير القيمه الى قيمه المتغيير داخل الوظيفـه".

المبرمج

#### مثال للتمرير المرجع

```
using System;
class FunByRef
{
   static void myfun(ref int x)
    {
       x = 10;Console.WriteLine("The value During passing :" +x);//
20 الـي ستتغير, التمريـر اثـناء
 }
    static void Main()
    {
       int y = 20;
       Console.WriteLine("The value Before passing :" + y);//
.ثابته تبقى الاساسيه القيمه ان قلنا كما, التمرير قبل الاساسيه
       myfun(ref(y);///\cdotالله على النداء
       Console.WriteLine("The value after passing :" + y);//
بعد تتغير بالمرجع التمرير بعد القيمه ان قلنا كما, التمرير بعد
الاستدعاء
        Console.ReadKey();
    }
}
```
<u> COOLOGIA COOLOGIA COOLOGIA COOLOGIA COOLOGIA COOLOGIA COOLOGIA COOLOGIA COOLOGIA COOLOGIA COOLOGIA COOLOGIA C</u>

#### تبسيط سي شارب بالعربية

قبل تنفيذ البرنامج ماذا تتوقع ان يكون المخرج.

المبرمج

ج/ التمرير بالاخراج passing by out يستهدف موقع المتغيير فى الذاكره ,وهو شبيه جدا بالتمرير بالمرجع الفرق فقط ان . التمرير بالمرجع يستوجب ان يكون المتغير الخارجي يتفر على قيمه ابتدائيه. اما التمرير بالاخراج لا يتطلب ذلك . "القيمه تبقى ثابته قبل النداء فقط,اما اثناء وبعد التمرير تتغير القيمه الى قيمه المتغيير داخل الوظيفه". ويكون باستعمال الكلمه out.

مثال للتمرير بالاخراج

using Systme; class FunByOut

تبسيط سى شارب بالعربية

```
 static void myfun(out int x)
    {
       x = 10;
       Console.WriteLine("The value During passing :" +x);//
10 الـى ستتغير, التمريـر اثـناء
 }
    static void Main()
    {
         int y ;
       الداله على النداء//;(myfun(out y
       Console.WriteLine("The value after passing :" + y);//
بعد تتغير بالاخراج التمرير بعد القيمه ان قلنا كما, التمرير بعد
الوظيفة داخل المتغير قيمه الى الاستدعاء
        Console.ReadKey();
    }
}
```

```
مـلخص الـمـحـاضره
                    1-ما هي البراميترات؟
         2-ما ما مو تمرير البراميترات ؟
3-حما الفرق بين التمرير بالاخراج والمرجع؟
4-استخدم جميع انواع التمرير في امثله من
                                اختيارك؟
```
#### تبسيط سي شارب بالعربية

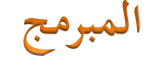

الحما **STRACTIONS READERED** قلد تواجهك بعض الاخطاء التي لم تعرها انتهبا هك اثناء كتابـه الكود مثل القسمه علي 0 او ادخال قيمه نصيه في متغير رقمي وغيرها والحل هو استعمال مصطلح اداره الاخطاء وصيغته

```
try
```
}

```
\{صحتها من التحقق المراد الاوامر statement//
 }
         catch
\{نحطأ حدث اذا يننفذ د كو statement/
 }
                                               المبرمج
         finally
\{الحالات كل في ينفذ كود statement//
```

```
مثال ادخال قـيمه نصيه فـي مـتغير رقـمي
```

```
using System;
using System.Collections.Generic;
```

```
namespace List
{
    class Program
    {
        static void Main(string[] args)
        {
          Console.WriteLine("Enter Your Age ");// دخل رساله // ("
           try
\{int age = int.Parse(Console.FeadLine()); // Jالعمر
 }
           catch
\{ Console.WriteLine("Plese Enter Interger 
رقميه قيمه ادخل طباعه//;("Value
 }
           finallyتبسيط سي شارب بالعربية
```
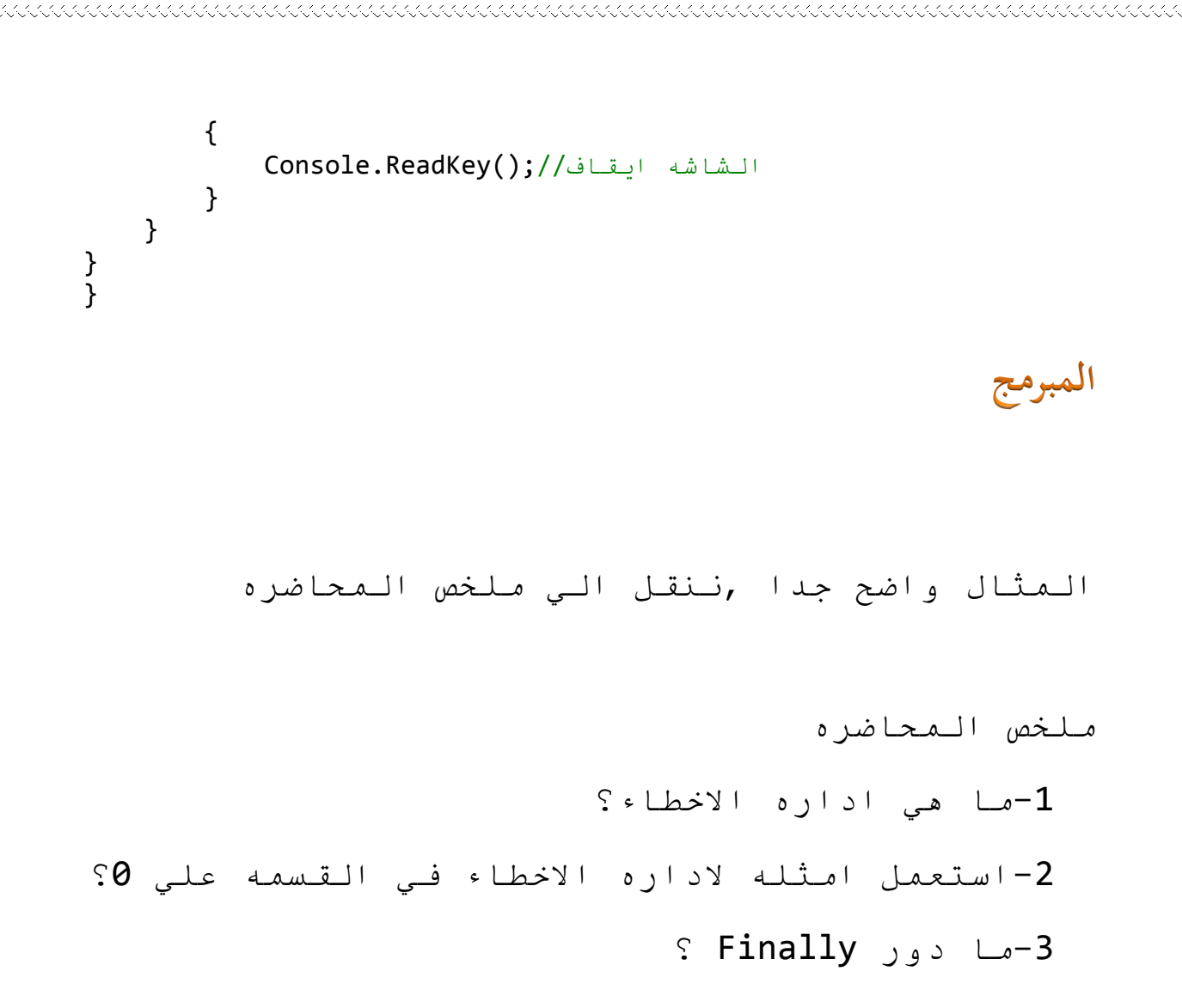

تبسيط سي شارب بالعربية

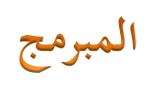

تبسيط سي شارب بالعربية